Opinnäytetyö AMK Tietojenkäsittelyn koulutusohjelma Tietoliikenne 2012

Marko Pesu ja Jaana Zaitseva

# **OHJELMISTON** BETATESTAUSPROJEKTI

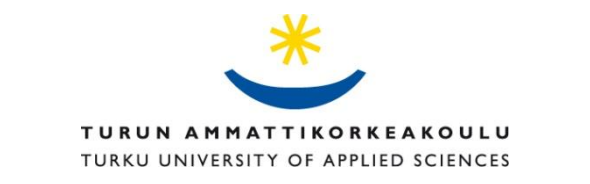

OPINNÄYTETYÖ (AMK) | TIIVISTELMÄ TURUN AMMATTIKORKEAKOULU Tietojenkäsittelyn koulutusohjelma | Tietoliikenne Toukokuu 2012 | Kokonaissivumäärä 74 Esko Vainikka

### Marko Pesu ja Jaana Zaitseva

## OHJELMISTON BETATESTAUSPROJEKTI

Ohjelmistotestauksessa yksi käytetyistä testausmenetelmistä on betatestaus. Betatestausprojekti koostuu itse testauksen lisäksi monista eri osa-alueista. Opinnäytetyön tavoitteena on perehtyä betatestausprojektin eri vaiheisiin. Lisäksi tavoitteena on empiirisessä osuudessa purkaa toimeksiantajalle keväällä 2011 toteutettu käytännön betatestausprojekti.

Tutkimusmenetelmänä käytetään tutustumista alan kirjallisuuteen sekä internetistä löytyvään aineistoon. Teoriaosuudessa selvitetään eri testausmenetelmiä, betatestausprojektin eri vaiheita, projektiviestintää ja jälkitoimenpiteitä.

Empiirisessä osuudessa tutkitaan käytännössä toteutetun betatestausprojektin eri osioita. Ensin määritellään projektin lähtökohdat ja puretaan käytännön toteutus. Lopuksi tarkastellaan projektin tavoitteiden täyttymistä sekä analysoidaan tuloksia.

Opinnäytetyön lopussa käsitellään yleisesti betatestausprojektin haasteita. Lisäksi pohditaan kuinka toimeksiantaja voi hyödyntää käytännön projektista saatua kokemusta tulevaisuudessa. Tämä opinnäytetyö on hyödyllinen alan opiskelijoille, opintojaksoille sekä betatestausprojektia suunnitteleville yrityksille.

ASIASANAT:

Betatestaus, testausprojekti, testaus, ohjelmisto, projekti

BACHELOR´S THESIS | ABSTRACT TURKU UNIVERSITY OF APPLIED SCIENCES Business Information Technology | Data communications May 2012 | Total number of pages 74 Instructor: Esko Vainikka

### Marko Pesu and Jaana Zaitseva

## SOFTWARE BETA TESTING PROJECT

One of the methods of software testing is beta testing. The beta testing project involves a lot of project management, in addition to the testing itself. The goal of this thesis is to get familiarized with different stages of beta testing. Additionally, second goal is to go throw a beta test project which was made for employer's software.

The research method used was familiarizing with the literature of beta testing. The theoretical part consists of researching different testing methods, the stages of beta testing and project communications.

In the empirical part, the different parts of the beta testing project are examined. First, the baseline is defined and the practical methods are examined. Finally, the achieved goals are examined and the results are analyzed.

In the last section of the thesis the challenges of beta testing are reviewed. Also, the future benefits for the employer gained from this project are reflected upon. The information in this thesis can be useful for students and courses in the field of information technology and for companies planning to conduct a beta testing project.

KEYWORDS:

betatesting, software testing, software, project

## **SISÄLTÖ**

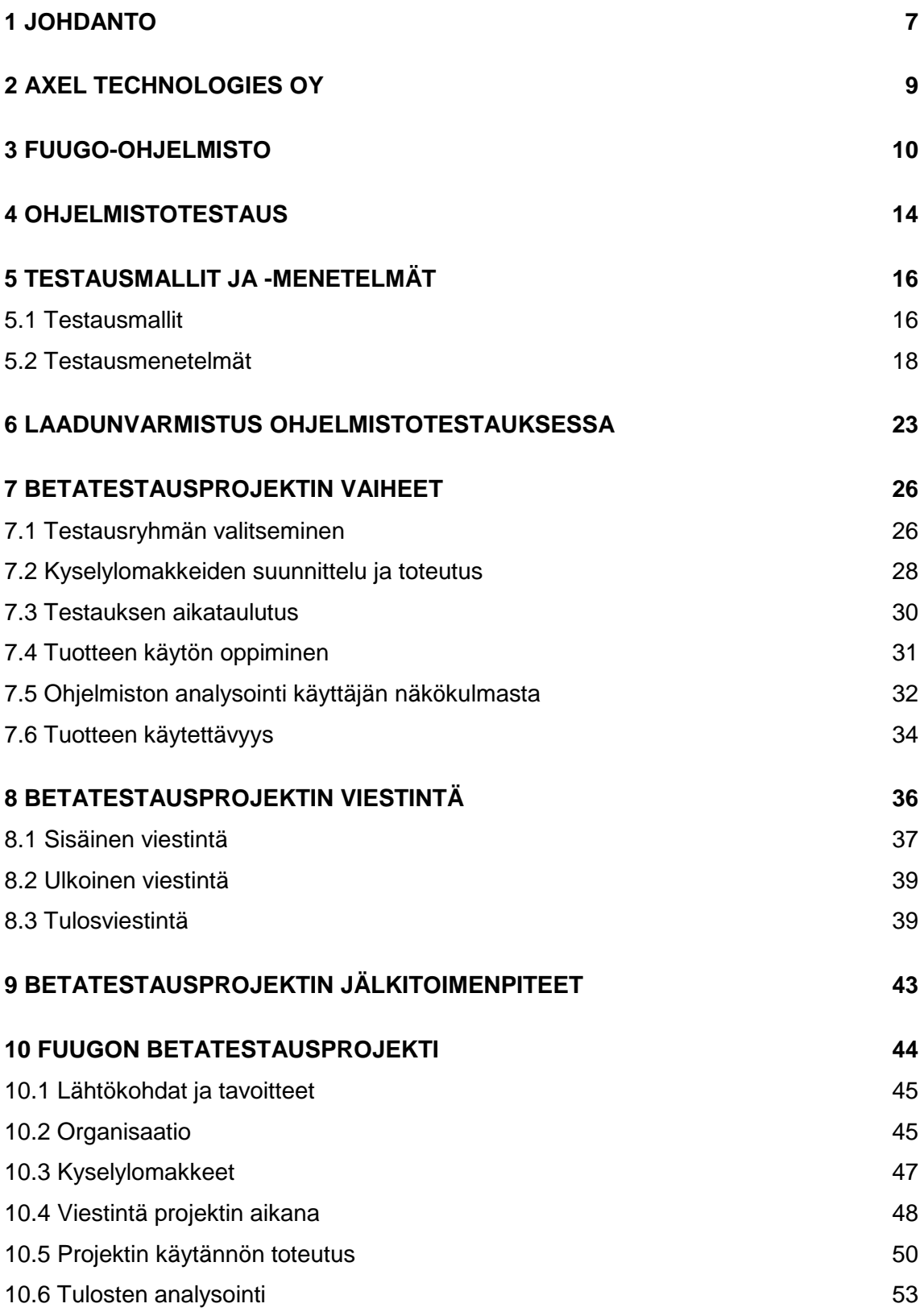

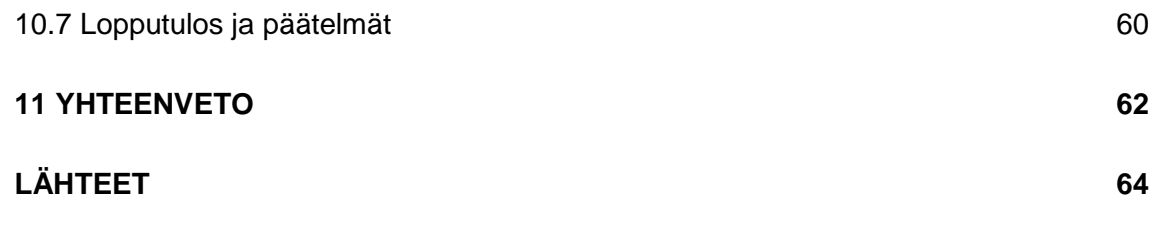

## **LIITTEET**

Liite 1. Ensimmäinen kyselylomake (Initial use template). Liite 2. Toinen kyselylomake (Fuugo questionnaire).

## **KUVAT**

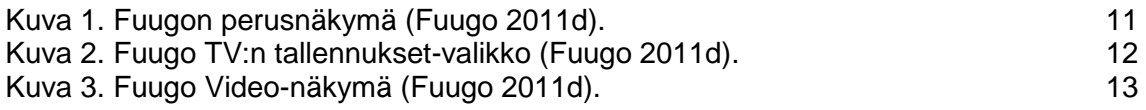

## **KUVIOT**

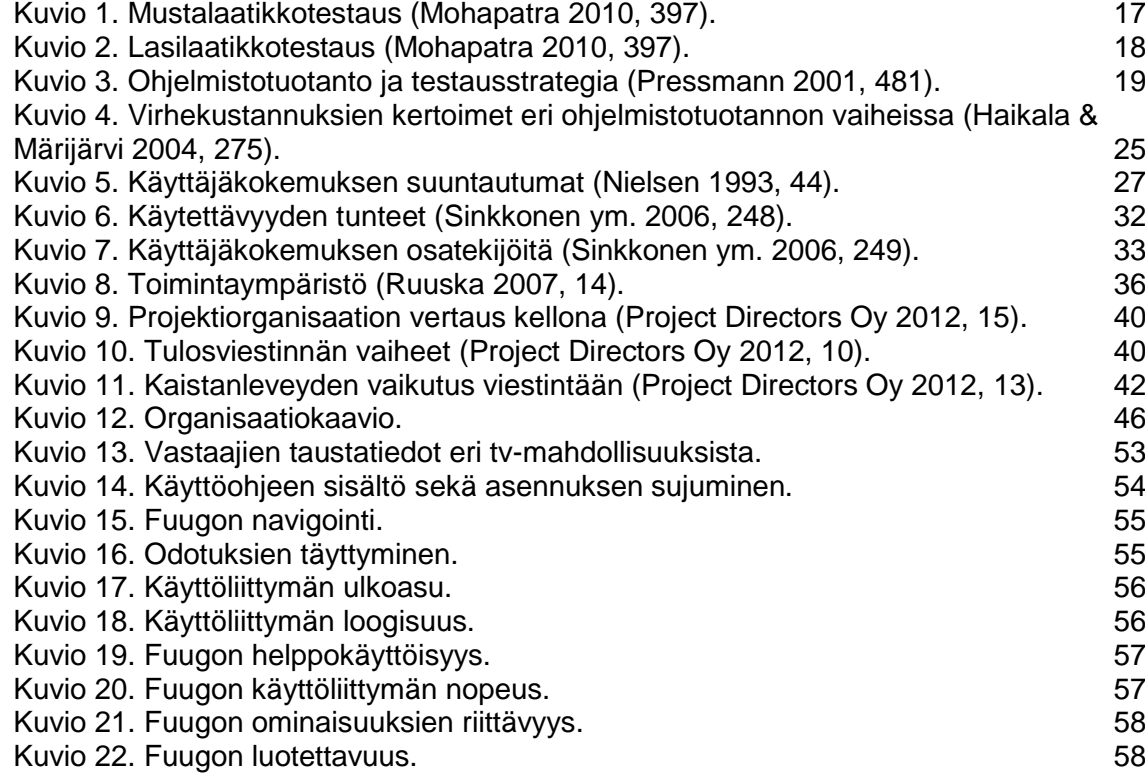

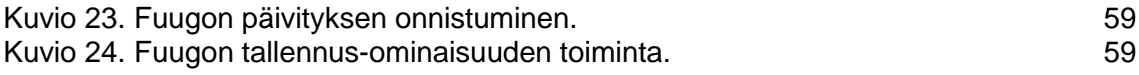

## **TAULUKOT**

[Taulukko 1. Projektin aikataulu.](#page-51-0) 52

### <span id="page-6-0"></span>**1 JOHDANTO**

Testaus on yksi tärkeä osa ohjelmistotuotantoprojektia. Opinnäytetyö käsittelee alussa yleisesti ohjelmistotestausta ja eri testausmenetelmiä. Pääpaino on kuitenkin betatestausprojektin eri vaiheiden ja toteutuksen käsittelemisessä. Opinnäytetyössä analysoidaan sekä käydään läpi keväällä 2011 käytännössä toteutettu betatestausprojekti, ja arvioidaan sen onnistumista eri näkökulmista.

Tarve tämän kaltaiseen opinnäytetyöhön lähti Axel Technologies Oy:ltä, jolla on suunnitelmissa järjestää Euroopan-laajuinen betatestaus omalle ohjelmistolleen. Yrityksellä ei ole aikaisempaa kokemusta betatestausprojektista, joten kaikki kerätty informaatio ja käytännön kokemus on heille tärkeää.

Opinnäytetyön tavoitteena on selvittää ohjelmistotestauksen perusteita sekä betatestausprojektin eri vaiheita selkeästi ja ymmärrettävästi. Toisena tavoitteena on selvittää käytännön betatestausprojektin avulla, kuinka toimeksiantajan ohjelmisto toimii tällä hetkellä, ja mitä tulisi vielä tehdä ennen Euroopanlaajuisen testauksen aloittamista.

Teoriaosuudessa tutkimusmenetelmänä käytetään tutustumista alan kirjallisuuteen sekä internetlähteisiin. Aluksi kerrotaan perustiedot toimeksiantajasta ja testattavasta ohjelmistosta. Tämän jälkeen perehdytään ohjelmistotestauksen perusteisiin eri testausmallien, -menetelmien sekä laadunvarmistuksen kautta.

Lisäksi selvitetään itse betatestausprojektin eri vaiheita. Perehdytään testausryhmän valitsemiseen, kyselylomakkeisiin sekä ohjelmiston käyttäjän ajatusmaailmaan. Tärkeä osa betatatestausprojektia on myös hallita projektin aikataulutusta sekä viestintää. Projektin jälkitoimenpiteisiin perehdytään myös teoriaosuuden lopussa.

Empiirinen osio käsittelee keväällä 2011 Turun ammattikorkeakoulussa suoritettua betatestausprojektia. Projektin testausryhmänä toimi ryhmä tietojenkäsittelyn koulutusohjelman opiskelijoita ja testattavana ohjelmistona on Axel Technologiesin kehittämä Fuugo-ohjelmisto.

Käytännön osuudessa selvitetään aluksi projektin lähtökohdat, tavoitteet sekä projektiorganisaatio. Tämän jälkeen puretaan projektin kulku suunnittelusta itse testausvaiheeseen. Lopuksi pohditaan testausryhmän antamia tuloksia sekä analysoidaan projektin onnistumista toimeksiantajan, testausryhmän sekä projektipäällikön näkökulmasta.

Opinnäytetyössä toinen tekijöistä keskittyi ohjelmistotestauksen sekä laadunvarmistuksen perusteisiin. Toisen tehtävänä oli perehtyä betatestausprojektin eri vaiheisiin sekä betatestausprojektin viestintään. Perustiedot yrityksestä, ohjelmistosta, johdanto, tiivistelmä, empiirinen osuus sekä johtopäätökset tuotettiin pääosin molempien yhteistyönä.

### <span id="page-8-0"></span>**2 AXEL TECHNOLOGIES OY**

Axel Technologies on suomalainen mobiilitv-palveluihin keskittynyt yritys, joka on perustettu vuonna 2003. Yrityksen ydintiimi on kuitenkin kehittänyt mobiilitvpalveluita jo vuodesta 2000. Axel Technologiesin perustaja ja toimitusjohtaja on Petri Kalske. Yrityksen pääkonttori sijaitsee Turussa, mutta myyntiosaston toimistoja on muun muassa Münchenissa ja Hong Kongissa. (Axel Technologies 2011a.)

Axel Technologies kehittää TV- ja videopalveluita mobiililaitteisiin, taulutietokoneisiin sekä muihin kannettaviin laitteisiin. Lisäksi yritys on johtava kehittäjä sosiaalisen median hyödyntämisessä, yhdessä TV- ja videopalveluiden kanssa. Yritys työllistää tällä hetkellä noin 30 henkilöä. Henkilöstö työskentelee ympäri maailmaa kolmella eri mantereella. (Axel Technologies 2011b.)

Axel Techologiesin hallituksen puheenjohtajana toimii Pekka Salonoja. Hänellä on pitkä tausta Nokian palveluksessa ja hän toimii usean eri teknologiayrityksen hallituksessa. Yrityksen johto ja hallitus on täysin suomalainen. (Axel Technologies 2011c.)

### <span id="page-9-0"></span>**3 FUUGO-OHJELMISTO**

Fuugo on Axel Technologiesin kehittämä ohjelma, joka toimii tavallisissa tietokoneissa, mobiililaitteissa sekä taulutietokoneissa. Fuugo-ohjelmiston avulla on mahdollista käyttää useita eri videopalveluita. Ohjelman eri ominaisuuksina ovat digi-tv-lähetykset, mobiilitv, internet-tv sekä videopalvelut. Näihin kaikkiin on lisäksi integroitu sosiaalisen median eri ominaisuuksia. (Fuugo 2011a.)

Fuugo-ohjelmisto on suunniteltu toimivan ympäri maailmaa. Ohjelmisto tukee eri maiden tv-lähetysstandardeja, joita ovat esimerkiksi Euroopan DVB-T, Latinalaisen Amerikan SBTVD-T sekä Japanin ISDB-T. Lisäksi Fuugo välittää tvkuvaa internetin avulla aina, kun laite on yhdistetty verkkoon. (Fuugo 2011b.)

Fuugoa pystyy käyttämään sekä kosketusnäytöllä että näppäimistön ja hiiren avulla. Ohjelmistossa on lisäksi nauhoitusominaisuus, jonka avulla voi tallentaa videokuvaa eri lähteistä. Tallennetun kuvan katsomiseen ei tarvita internetyhteyttä, joten sitä voi katsoa missä ja milloin vaan. Fuugon avulla pystyy myös lataamaan videosisältöä internetistä. (Fuugo 2011c.)

Ohjelmiston ajatus ja käyttöliittymän toteutus on tehty siten, että käyttöliittymän ulkoasu (kuva 1) ja toiminta ovat mahdollisimman yhtenäisiä, riippumatta siitä, millä laitteella ohjelmistoa käytetään. Tiettyjä eroja löytyy esimerkiksi mobiililaitteen ja PC:n käyttöliittymän välillä, mutta perustoiminnot ja ulkoasu on molemmissa yhteneväinen. Tämä tekee ohjelmiston käyttämisen mahdollisimman helpoksi käyttäjälle, sillä nykypäivänä ihmisillä on erilaisia kannettavia laitteita.

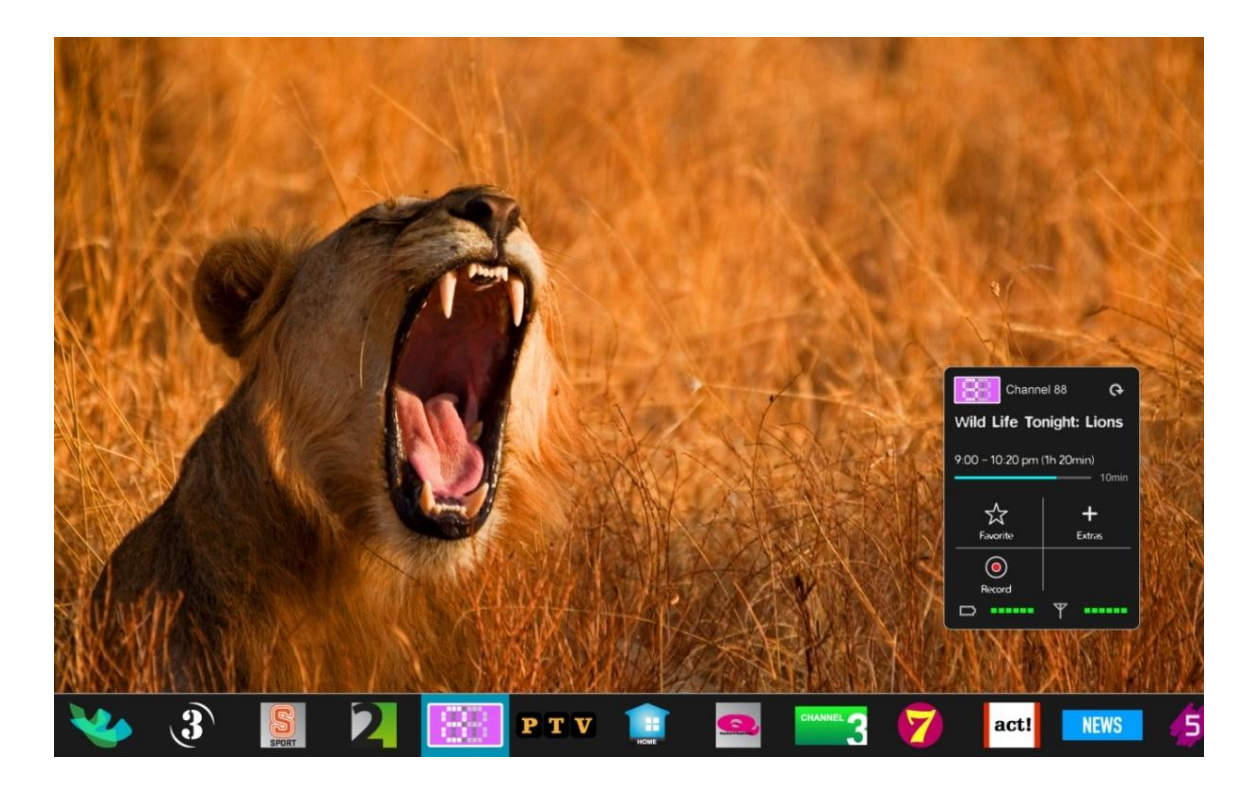

Kuva 1. Fuugon perusnäkymä (Fuugo 2011d).

<span id="page-10-0"></span>Normaalin antenniverkon kautta tulevat tv-lähetykset vaativat itse ohjelmiston lisäksi antennivastaanottimen, jonka avulla ohjelmisto saa televisiosignaalin. Erilaisia vastaanottimia löytyy PC:lle, MACille, mobiililaitteille ja taulutietokoneille. Yleensä televisiosignaali vastaanotetaan langattomasti, mutta useimman antennivastaanottimen avulla on myös mahdollista ottaa signaali vastaan esimerkiksi antenniverkosta. Vastaanottimissa on eroavaisuuksia myös eri maanosien välillä, joissa on erilaisia televisiostandardeja käytössä.

Fuugo sisältää ominaisuuksia, joiden avulla käyttäjä voi jakaa suosikkiohjelmiaan tai videoitaan vaikka kaveriensa kanssa. Fuugon avulla pystyy jakamaan tietoa suoraan esimerkiksi Twitteriin. Tämän ominaisuuden avulla kaverit voivat omasta Fuugostaan nähdä käyttäjän suosittelemat ohjelmat ja videot. Lisäksi käyttäjä pystyy hakemaan tietyn ohjelman videosisältöä suoraan internetin Youtube-videopalvelusta. Vuoden 2011 lopussa Fuugosta julkaistiin markkinoille 2 eri versiota; Fuugo video ja Fuugo TV.

#### **Fuugo TV**

Fuugo TV on kannettaviin sekä mobiililaitteisiin saatavilla oleva digi-tv-sovellus, jonka avulla voi katsoa digitaalisia tv-lähetyksiä. Sovellus on saatavilla tällä hetkellä iOS-, OSX- sekä Windows-käyttöjärjestelmiin. Sovelluksesta on tulossa tulevaisuudessa myös Android-versio, joka on tällä hetkellä työn alla. Fuugo TV -sovelluksen ominaisuuksiin kuuluu muun muassa ohjelmien tallennus (kuva 2). Sovellus vaatii toimiakseen antennivastaanottimen, jonka avulla sovellus saa tvsignaalin. (Fuugo 2011e.)

|                | <b>Recordings</b>                                         |             |                                                                                                    |              |                                                                                                    |                         |                                                                                  | I<br><b>List View</b> | $\leftarrow$<br>Back | 3:16 pm |
|----------------|-----------------------------------------------------------|-------------|----------------------------------------------------------------------------------------------------|--------------|----------------------------------------------------------------------------------------------------|-------------------------|----------------------------------------------------------------------------------|-----------------------|----------------------|---------|
| This week      |                                                           |             | One week ago                                                                                                |              | Three weeks ago                                                                                                    | September               |                                                                                  |                       |                      |         |
| <b>NEWS</b>    | Pohjanmaan uutiset<br>Uutisia Pohjanmaalta.               | PTV         | SVT: Sportnytt<br>Från tidigare idag                                                                        | <b>Dum/B</b> | Huomenta Suomi<br>6.38 Miten nuoret naiset ja tytöt<br>voivat? 7.05 Palkkaratkaisun<br>paikka 7.17 Kirja-aamu: Miika<br>Nousiainen7.39 Olli Lindholm<br>7.50 Palestiinalaisten oikeus<br>omaan maahan 8.38 Makuja | ▽                       | Kakkosen syyssää                                                                 |                       |                      |         |
| 20.10<br>P T V | 1min 36sec<br>Itä-Suomen uutiset<br>Uutisia Itä-Suomesta. | 12.10<br>88 | 15 <sub>min</sub><br>SM-liigan huippuhetket<br>Huippuhetket illan<br>kiekkokierroksesta.<br>Urheiluohjelma. | 28.9         | SVT: Sportnytt<br>Frân tidigare idag                                                                                                    | 24.9                    | <b>5min 9sec</b><br>Kakkosen syyssää                                             |                       |                      |         |
| 20.10          | 3min 24sec                                                | 11.10       | <b>Smin</b>                                                                                                 | 28.9         | 15 <sub>min</sub>                                                                                                    | 23.9                    | <b>Smin 8sec</b>                                                                 |                       |                      |         |
|                |                                                           | ▽           | Kakkosen syyssää                                                                                            | - 3          | Jalkapallon Mestareiden lii<br>Kooste toisen kierroksen<br>otteluista.                                                                                                    | act!                    | : Satu ja Matti<br>Satu Sopanen ja Matti Kallio<br>esittävät laulun Aamunvirkku. |                       |                      |         |
|                |                                                           | 11.10       | <b>5min 49sec</b>                                                                                           | 28.9         | 28min 53sec                                                                                                    | 23.9                    | 3min 33sec                                                                       |                       |                      |         |
|                |                                                           | acti        |                                                                                                    | 88           | Kakkosen syyssää                                                                                                    | P T V                   | : Satu ja Matti<br>Satu Sopanen ja Matti Kallio<br>esittävät laulun Aamunvirkku. |                       |                      |         |
|                |                                                           | 10.10       | 23min 18sec                                                                                                 | 27.9         | <b>Smin 8sec</b>                                                                                                    | 23.9                    | 3min 33sec                                                                       |                       |                      |         |
|                |                                                           | 7           |                                                                                                    | FSI          | <b>SVT: Rapport</b>                                                                                                    | <b>SPORT</b>            | : Satu ja Matti<br>Satu Sopanen ja Matti Kallio<br>esittävät laulun Aamunvirkku. |                       |                      |         |
|                |                                                           | 10.10       | 23min 18sec                                                                                                 | 25.9         | <b>5min 1sec</b>                                                                                                    | 23.9                    | 3min 33sec                                                                       |                       |                      |         |
|                |                                                           | S           |                                                                                                    |              |                                                                                                    | $\overline{\mathbf{2}}$ | : Satu ja Matti<br>Satu Sopanen ja Matti Kallio<br>esittävät laulun Aamunvirkku  |                       |                      |         |

<span id="page-11-0"></span>Kuva 2. Fuugo TV:n tallennukset-valikko (Fuugo 2011d).

#### **Fuugo Video**

Fuugo Video on tablet-laitteisiin sekä älypuhelimiin saatavilla oleva videopalvelu. Sovellukseen on sisällytetty useita eri verkon videopalveluita. Esimerkiksi Youtube sekä Break.com kuuluvat sovelluksen valikoimaan. Sovellus sisältää myös uutispalveluita ja musiikkisisältöä (kuva 3). Käyttäjä pystyy suosittelemaan kavereilleen suosikkivideoitaan ja jakamaan niitä esimerkiksi Twitterissä. Omien soittolistojen rakentaminen ja videoiden lataaminen suoraan omalle laitteelle on myös mahdollista. Sovellus on saatavilla Androidille ja myös tällä hetkellä työn alla on versio, joka tulee toimimaan iOS-käyttöjärjestelmän omaavilla laitteilla. (Fuugo 2011f.)

<span id="page-12-0"></span>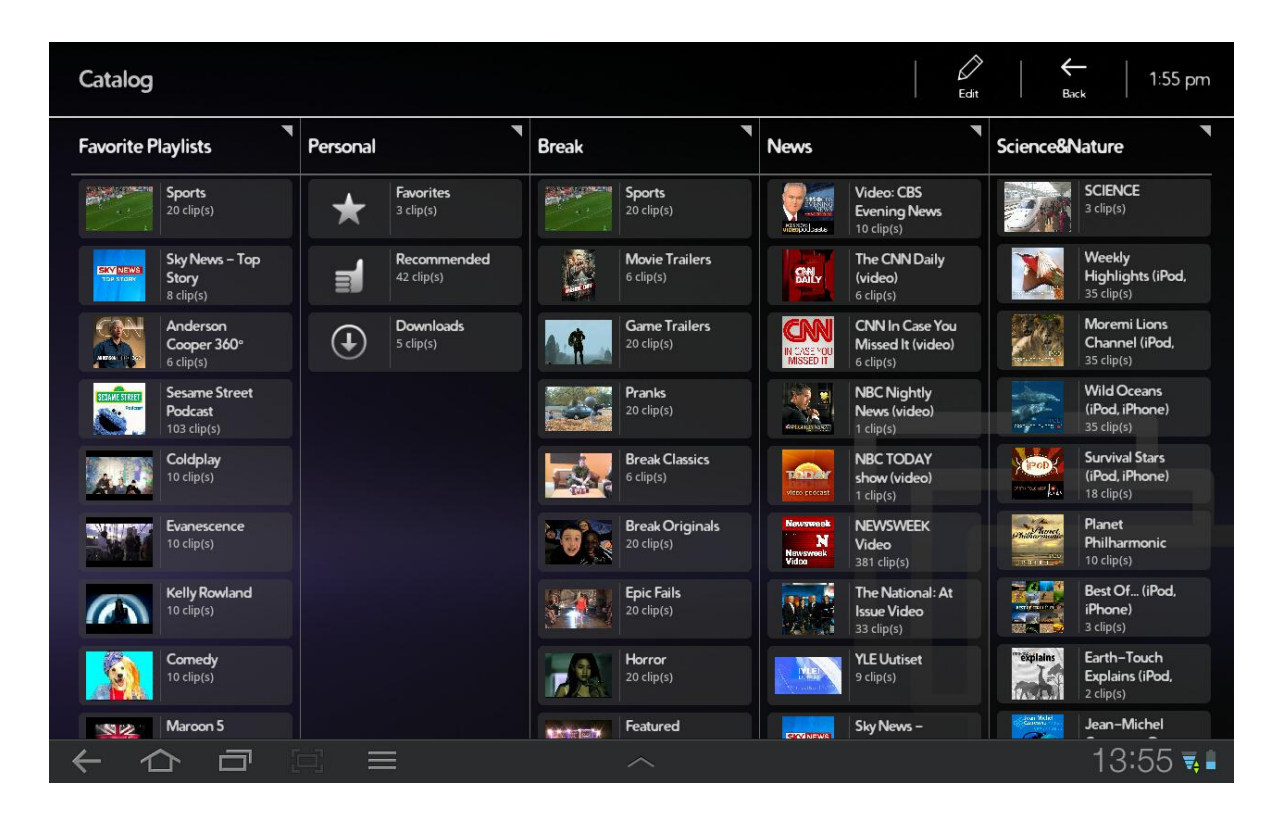

Kuva 3. Fuugo Video-näkymä (Fuugo 2011d).

### <span id="page-13-0"></span>**4 OHJELMISTOTESTAUS**

Perinteisesti ohjelmistotestaus tarkoittaa sitä, että yritetään löytää virheitä testaamalla ohjelmistoa tai sen osia eri syöttöaineistoilla. Jos testauksen suorittaa ohjelmistonkehittäjä, voi usein olla, että testauksella pyritään enemmänkin osoittamaan ohjelmiston toimivuus, eikä löytämään kaikkia virheitä. Ohjelmistonkehittäjä siis testaa ohjelmistoa samalla logiikalla, kuin ohjelmistoa ohjelmoidessa. (Haikala & Märijärvi 2004, 284.)

Testauksen suunnittelulla on suuri merkitys testauksen onnistumiseen. Kun testauksen suunnitteluun on paneuduttu huolellisesti, voi itse testauksessa vähillä työtunneilla sekä muutamalla tarkkaan harkitulla testitapauksella toteutettu testaus tuottaa laadukkaan lopputuloksen. Tämä verrattuna esimerkiksi testaukseen, jossa suunnittelun sijaan käytetään päiväkausia summittaiseen eri asioiden kokeiluun. (Haikala & Märijärvi 2004, 284.)

Ohjelmistotestauksen yksi tavoite on varmistaa ohjelmiston kehittäjälle sekä tilaajalle, että ohjelmisto täyttää sille asetetut vaatimukset. Toinen tavoite on löytää ohjelmistosta vikoja ja ominaisuuksia, jotka eivät vastaa ohjelmiston määrittelyjä tai jotka eivät toimi halutulla tavalla. (Sommerville 2006, 538.)

Ohjelmistotestauksen avulla ei varmuudella pystytä osoittamaan, että ohjelmisto olisi kokonaan virheetön. Testaukseen kannattaa kuitenkin panostaa, vaikka sen avulla pystytään kattamaan vain tietty osa mahdollisista käyttötilanteista. Ohjelmiston toimivuuteen vaikuttaa merkittävästi, testauksen lisäksi, ohjelmiston huolellinen suunnittelu ja ohjelmoinnin toteutus. (Haikala & Märijärvi 2004, 286– 287.)

Useasti sovelluskehittäjät käyttävät testaukseen jopa 30–40 prosenttia ohjelmistoprojektin kokonaisajasta. On tärkeää, että ohjelmistotestauksessa käytettävät testit jäljittelevät ohjelmiston käyttäjän toimintoja, jolloin myös varmistetaan, että ohjelmisto täyttää vaatimukset. Ohjelmistotestauksessa on keskityttävä ohjelmiston toiminnan kannalta kriittisiin osiin ja varmistettava ainakin niiden toimivuus. (Pressman 2001, 439–440.)

Kaikkein tehokkain tapa testata ohjelmistoa on suorituttaa ainakin osa testauksesta kolmannella osapuolella. Ohjelmiston kehittäjä ei välttämättä itse löydä kaikkia virhetilanteita. Todennäköistä on, että ulkopuolinen henkilö pystyy paikantamaan ohjelmistosta enemmän virheitä. Ohjelmistokehittäjän ja ulkopuolisen testiryhmän on kuitenkin tehtävä läheistä yhteistyötä testausprosessin aikana. Tällä varmistetaan se, että ulkopuolinen testausryhmä suorittaa kaikki tarvittavat testit huolellisesti. (Pressman 2001, 440, 479–480.)

## <span id="page-15-0"></span>**5 TESTAUSMALLIT JA -MENETELMÄT**

#### <span id="page-15-1"></span>5.1 Testausmallit

Eri testitapoja valitessa päädytään kahteen yleisesti käytettyyn testausmalliin; mustalaatikkotestaukseen ja lasilaatikkotestaukseen. Nämä mallit jakavat testit eri ajatusmalleihin. Kumpikaan testausmalli ei ole aukoton, joten ohjelmistotestauksessa käytetään yleensä molempia malleja. Kun ohjelmistoa kehitetään ja testataan molempien testausmallien mukaisesti, löydetään ohjelmistosta toimintavirheet sekä varmistetaan ohjelmiston toimintojen luotettavuus. (Mohapatra 2010, 397.)

#### **Mustalaatikkotestaus (black box testing)**

Mustalaatikkotestaus keskittyy testaamaan ohjelmiston toimintaa ohjelmistosta tehtyjen määrittelyjen (spesifications) perusteella. Testejä tehdessä ei siis ole käytössä tietoja, joita on käytetty ohjelmiston toteutuksessa. Mustalaatikkotestit suunnitellaan ohjelmiston toteutuksen suunnittelun rinnalla, jolloin testit (test cases) perustuvat ennemmin ohjelmiston määrittelyihin kuin ohjelman käyttäytymiseen (programmed behaviour) (kuvio 1). (Mohapatra 2010, 393,396–397.)

Mustalaatikkotestausta käytetään yleensä ohjelmistotestausprosessin loppupuolella, toisin kuin lasilaatikkotestausta. Mustalaatikkotestauksessa etsitään ohjelmistosta virheitä esimerkiksi seuraavien kategorioiden perusteella:

- Virheelliset tai puuttuvat toiminnot
- Rajapintojen toimivuus
- Virheet ohjelmiston datan rakenteessa tai oikeuksissa
- Toiminnalliset tai suorituksen aikaiset virhetilanteet
- Virheet ohjelmiston asennuksen tai sulkemisen yhteydessä. (Pressman 2001, 459–460.)

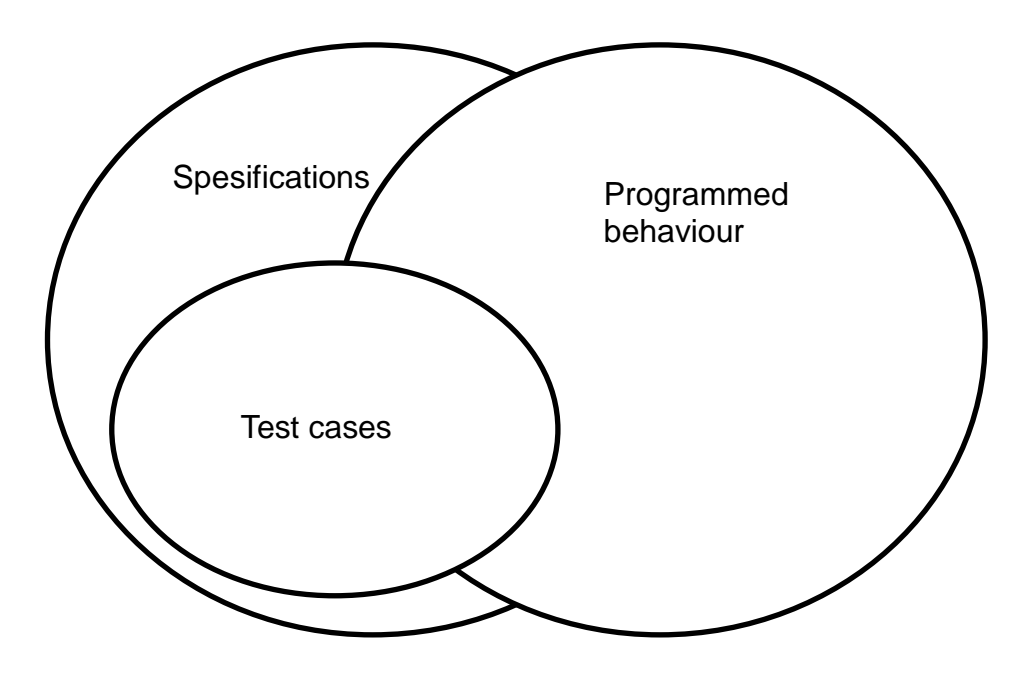

<span id="page-16-0"></span>Kuvio 1. Mustalaatikkotestaus (Mohapatra 2010, 397).

#### **Lasilaatikkotestaus (white box testing)**

Lasilaatikkotestit tarkastelevat ohjelman toimintaa ja logiikkaa sisältäpäin hyvin läpinäkyvästi. Testeissä on käytössä ohjelmiston lähdekoodi, polut ja ohjelmiston rakentamisessa käytetyt dokumentit. Lasilaatikkotesteissä keskitytään testaamaan ohjelmiston toimivuus, kun ohjelmisto on määrittelyjen perusteella toteutettu. Tästä johtuen lasilaatikkotesteissä testit on suunniteltu ohjelmiston käyttäytymisen mukaan (kuvio 2). Testeissä keskitytään varmistamaan ohjelmiston lähdekoodi sekä rakenteen toimivuus. (Mohapatra 2010, 395,397.)

Ohjelmistokehittäjä voi lasilaatikkotestauksien avulla todeta esimerkiksi seuraavat asiat:

- Kaikki ohjelman eri osien polut on käyty läpi ainakin kerran
- Kaikki loogiset tosi-/ei tosi-toiminnot on testattu
- Kaikki silmukat ja niiden raja-arvot on testattu
- Ohjelmiston sisäisen datan rakenteen kelpoisuus on testattu. (Pressman 2001, 444.)

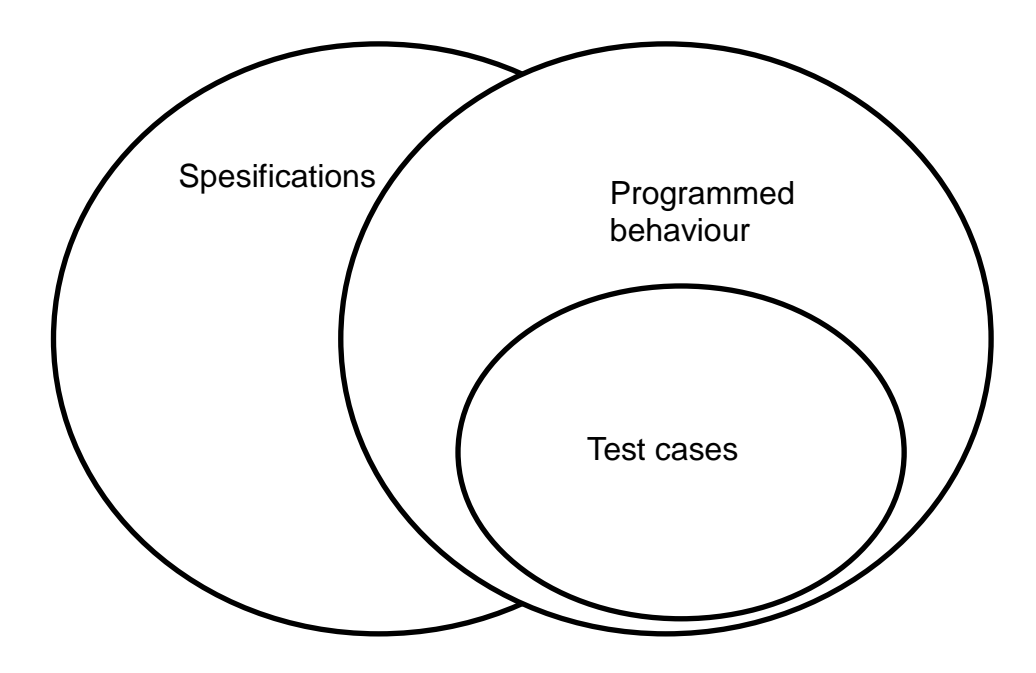

<span id="page-17-1"></span>Kuvio 2. Lasilaatikkotestaus (Mohapatra 2010, 397).

#### <span id="page-17-0"></span>5.2 Testausmenetelmät

Ohjelmistotuotantoprosessi voidaan kuvata spiraalin muotoisena kuviona (kuvio 3). Ohjelmistokehittäjä vastaa alussa, että ohjelmistosta tehdään vaatimusmäärittely (requirements) asioista, joita ohjelmistolta vaaditaan. Siinä käsitellään muun muassa ohjelmiston toimivuutta, käyttäytymistä, suorituskykyä sekä rajoitteita. Kun tarkastellaan kuviota 3 ulkoa sisäänpäin, voidaan todeta, että vaatimusmäärittelyn jälkeen ohjelmistotuotantoprosessissa edetään ohjelmiston suunnitteluun (design) ja lopulta itse ohjelmointiin (code). (Pressmann 2001, 481.)

Myös ohjelmiston testausstrategia nähdään kuviosta 3. Tällöin kuviota on luettava sisältä ulospäin. Lähdetään liikkeelle yksikkötestauksesta (unit testing), jossa testataan ohjelmiston eri osia ja lopulta, muutaman välivaiheen jälkeen, päädytään koko ohjelmiston kattavaan järjestelmätestaukseen (system testing). Näin ollen yhden kuvion avulla voidaan esittää ohjelmistotuotantoprosessin sekä ohjelmistotestausprosessin eri vaiheet. (Pressmann 2001, 481.)

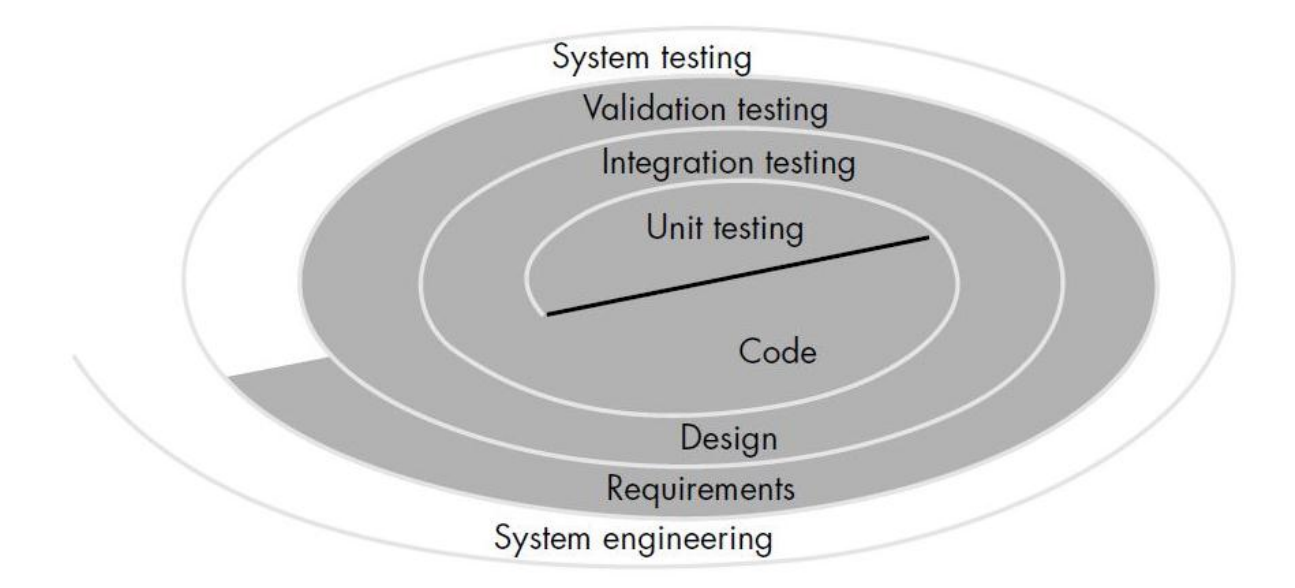

<span id="page-18-0"></span>Kuvio 3. Ohjelmistotuotanto ja testausstrategia (Pressmann 2001, 481).

#### **Yksikkötestaus (unit testing)**

Yksikkötestaus on testausmenetelmä, jossa keskitytään testaamaan yksittäisiä ohjelmiston osia tai komponentteja. Yleensä testauksen vertailukohteena käytetään esimerkiksi suunnittelu- tai määrittelydokumentaatiota. Yksikkötestaus toteutetaan lasilaatikko -mallilla, eli testaajalla on käytettävissään lähdekoodi sekä tarvittavat dokumentaatiot. Yksikkötestauksen lopputuloksena testattavien komponenttien tulisi toimia, kuten dokumenteissa on määritelty. (Pressman 2001, 485,487.)

#### **Integrointitestaus (integration testing)**

Integrointitestauksessa on tarkoitus todentaa, että ohjelmiston eri komponentit toimivat keskenään. Testauksessa keskitytään erityisesti ohjelmiston rajapintojen toiminnan varmistamiseen. Integrointitestaus on valmis, kun kaikki rajapinnat, joissa komponentit toimivat keskenään, on testattu toimiviksi. Kaksi yleistä toimintatapaa toteuttaa integrointitestaus ovat joko top-down- tai bottom-upmenetelmät. (TestingGeek 2011a.)

#### **Järjestelmätestaus (system testing)**

Järjestelmätestauksessa ohjelmistoa testataan yhtenä kokonaisuutena. Järjestelmätestauksessa ohjelmistosta etsitään virheitä, jotka esiintyvät, kun kaikki ohjelmiston osat on integroitu yhdeksi kokonaisuudeksi. Testin tuloksen kannalta olisi hyvä, jos järjestelmätestauksen suorittajina eivät toimisi varsinaiset ohjelmiston kehittäjät. Järjestelmätestauksessa ohjelmistosta testataan myös muita kuin toiminnallisia ominaisuuksia. Järjestelmätestaukseen voi sisällyttää useita eri testausmenetelmiä. Kaikkia testausmenetelmiä ei kuitenkaan ole pakko käyttää. Seuraavassa on lueteltuna muutamia yleisempiä järjestelmätestauksessa käytettäviä testausmenetelmiä:

- suorituskykytestit
- stressitestit
- asennustestit
- hyväksymistestit. (Haikala & Märijärvi 2004, 290.)

**Suorituskykytestit:** Suorituskykytestien tarkoitus on testata ohjelmiston ajonaikainen suorituskyky, niin että ohjelmiston kaikki osat on integroitu toisiinsa. Suorituskykytestiä käytetään kuitenkin ohjelmistotestausprosessissa yleensä jo heti testauksen alkuvaiheista lähtien aina siihen, että ohjelmisto on kokonaan valmis. Suorituskykytesti suoritetaan usein yhdessä ohjelmiston stressitestauksen kanssa. (Pressman 2001, 498.)

**Stressitestit:** Stressitestit on suunniteltu, jotta ohjelmistoa käyttäessä ei tapahtuisi ennakolta suunnittelemattomia tilanteita. Tälläisia voisi olla esimerkiksi ohjelmiston kaatuminen. Testaaja kuormittaa ohjelmistoa eri testitapauksien avulla sen suorituskyvyn äärirajoille ja ylitse. (Pressman 2001, 498.)

**Asennustestit:** Asennustestien avulla varmistetaan se, että ohjelmisto asentuu halutulle käyttöjärjestelmälle tai alustalle ilman ongelmia. Mikäli asennusalustoja on useampia, on ohjelmiston toiminta testattava niissä kaikissa. Nykyään täytyy ottaa huomioon, että usein ohjelmisto ladataan suoraan internetistä eikä käytetä perinteisiä asennus-cd:itä. (TestingGeek 2011b.)

**Hyväksymistestit:** Hyväksymistestien avulla halutaan varmistaa se, että ohjelmisto toimii juuri asiakkaan haluamalla tavalla. Hyväksymistestit sisältävät useita mustalaatikkotestejä, joiden avulla varmistetaan ohjelmiston toimivuuden sille asetettujen vaatimusten mukaisesti. Hyväksymistesteihin kuuluu myös esimerkiksi ohjelmistosta tehdyn dokumentaation läpikäynti. (Pressman 2001, 495.)

Järjestelmätestaus koostuu siis useammasta suoritettavasta testistä ja jokaisella näistä testeistä on eri tavoite. Kokonaisuudessaan järjestelmätestillä varmistetaan, että ohjelmiston eri osat toimivat keskenään sekä suorittavat niille määritellyt tehtävät. (Pressman 2001, 497.)

#### **Käytettävyystestaus (usability testing)**

Käytettävyystestauksella tarkoitetaan sitä, että ohjelmistoa testaa sen oikeaa kohderyhmää vastaava henkilö tai henkilöt. Yleensä käyttäjätestaukseen osallistuville on etukäteen valmisteltu tehtäviä, joita heidän tulee suorittaa. Usein käytettävyystestaus suoritetaan ennakolta määrätyssä paikassa. Käytettävyystestaukseen osallistuvien tarkoituksena on antaa palautetta ohjelmiston käyttöliittymästä sekä käytettävyydestä. (Kuutti 2003, 68.)

Kun käytettävyystestaus on hyvin suunniteltu, pystyy sillä saamaan realistisen palautteen ohjelmiston todellisen käyttäjän näkökulmasta. Käytettävyystestejä pitäisi tehdä tasaisin väliajoin projektin kuluessa, jolloin varmistetaan ohjelmiston kehitys oikeaan suuntaan. Usein käytettävyystestaus tehdään vielä valmiille ohjelmistolle. (Foraker Labs 2012.)

#### **Betatestaus (betatesting)**

Betatestauksella tarkoitetaan lähes valmiin tuotteen testausta, jossa testausryhmänä toimivat ohjelmiston kehittäjän valitsemat todellisia käyttäjiä vastaavat asiakkaat. Testaajien tehtävänä on antaa ohjelmiston kehittäjälle suoraa palautetta ohjelmiston käytettävyydestä, toimivuudesta sekä mahdollisista ohjelmistovirheistä, joita tuote saattaa sisältää. (Sommerville 2006, 81.)

Betatestaus antaa testaajille mahdollisuuden tutustua ja päästä vaikuttamaan ohjelmiston sisältöön ennen sen julkaisua. Betatestauksessa ei keskitytä ohjelmiston yksityiskohtien testaukseen vaan sen toimintaan yleisesti (Braude ym. 2011, 714). Betatestaajat löytävät usein ohjelmistosta sellaisia virheitä, joita ohjelmistokehittäjä ei ole itse havainnut. Betatestauksen jälkeen ohjelmistosta julkaistaan uusi versio ohjelmiston julkistusta tai seuraavaa betatestausta varten. (Sommerville 2006, 81.)

## <span id="page-22-0"></span>**6 LAADUNVARMISTUS OHJELMISTOTESTAUKSESSA**

Laatu on yksi tärkeä käsite ja osa ohjelmistotuotantoa. Laatu esiintyy ohjelmistotuotannon jokaisessa vaiheessa, ja se on myös tärkeä osa ohjelmistoprojektin suunnittelua. On tärkeää luoda ohjelmistoprojektille tiettyjä laadullisia tavoitteita ja tekniikoita, joilla päästään tavoitteisiin. Kun laatu otetaan ohjelmistoprojektissa hyvin huomioon, niin tuloksena on tehokas projekti sekä laadukas ohjelmisto. (Braude ym. 2011.)

Laadunvarmistus on myös yksi tärkeä osa ohjelmistotestausta. Yrityksillä voi olla käytössään erilaisia laatujärjestelmiä ja ohjeistuksia, jotka ohjaavat esimerkiksi ohjelmistotuotantoprosessin toimintaa. Laadunvarmistukseen ja sen suunnitteluun on saatavilla erilaisia apuvälineitä.

Ohjelmistotestauksessa tällainen apuväline on esimerkiksi IEEE:n julkaisema standardi 829-2008 (Standard for Software Test Documentation), joka sisältää ohjeistuksen ohjelmistotestauksen dokumentoinnille. IEEE:n 829-2008 standardissa ohjelmistotestaus on jaettu kahdeksaan eri vaiheeseen, jolle jokaiselle on laadittu oma ohjeistuksensa. Vaiheet ovat seuraavat:

- testaussuunnitelma
- testauksen vaatimusten määrittely
- testaustapojen määrittely
- testausprosessien määrittely
- testauskohteen määrittelyraportti
- testausloki
- testauksen tapahtumaraportti
- testauksen yhteenvetoraportti. (Remco Oostelaar 2011.)

Standardit eivät oikeastaan määrittele sitä, kuinka ohjelmistotestaus tulee tehdä vaan kuinka ohjelmistotestauksen eri vaiheet tulisi dokumentoida. Lisäksi on otettava huomioon ohjelmistotuotantoprosessin ja ohjelmistotestauksen yhteys. Alla on lueteltuna eri standardeja, jotka liittyvät tavalla tai toisella ohjelmistotestausprosessiin:

- IEEE 1008 Standard for unit testing
- IEEE 1028 Standard for software reviews
- IEEE 1044 Standard Classification for Software Anomalies
- IEEE 1044-1 Guide to Classification for Software Anomalies
- BSS 7925-1 Vocabulary of Terms in Software Testing
- BSS 7925-2 Standard for Software Component Testing. (Morgan 2003, 24-25.)

Erilaisia laadunvarmistuskeinoja on useita erilaisia ja tarkastukset ovat yksi keino, jota käytetään myös ohjelmistotestauksen laadunvarmistuksessa. Menetelmä on ollut käytössä ohjelmistotuotannossa jo 1970-luvulta lähtien. Tarkastusten avulla pyritään käymään ohjelmiston elinkaarta (määrittely-suunnitteluohjelmointi-testaus) läpi niin, että ohjelmistotuontantoprosessin eteneminen olisi mahdollisimman läpinäkyvää. Tällä tavoin pyritään löytämään tuotteesta virheet mahdollisimman aikaisessa vaiheessa. (Haikala & Märijärvi 2004, 268–269.)

Tarkastusten on todettu olevan testausta tehokkaampi virheiden etsintäkeino. Väite perustuu siihen, että mitä myöhemmin virhe ohjelmistosta löydetään, sitä korkeammaksi kasvavat korjauskustannukset (kuvio 4). Kuvion 4 mukaan määrittelyvirheen korjaaminen suunnitteluvaiheessa on neljä kertaa kalliimpaa, kuin virheen korjaaminen itse ohjelmiston määrittelyn aikana. Määrittelyvirheillä tarkoitetaan epäkohtia ohjelmiston eri osien määrittelyssä ja dokumentoinnissa. Jos virheen löytyminen siirtyy ohjelmistotuotantoprosessissa eteenpäin esimerkiksi moduulisuunnitteluun, ovat kustannukset jo seitsenkertaiset. (Haikala & Märijärvi 2004, 275.)

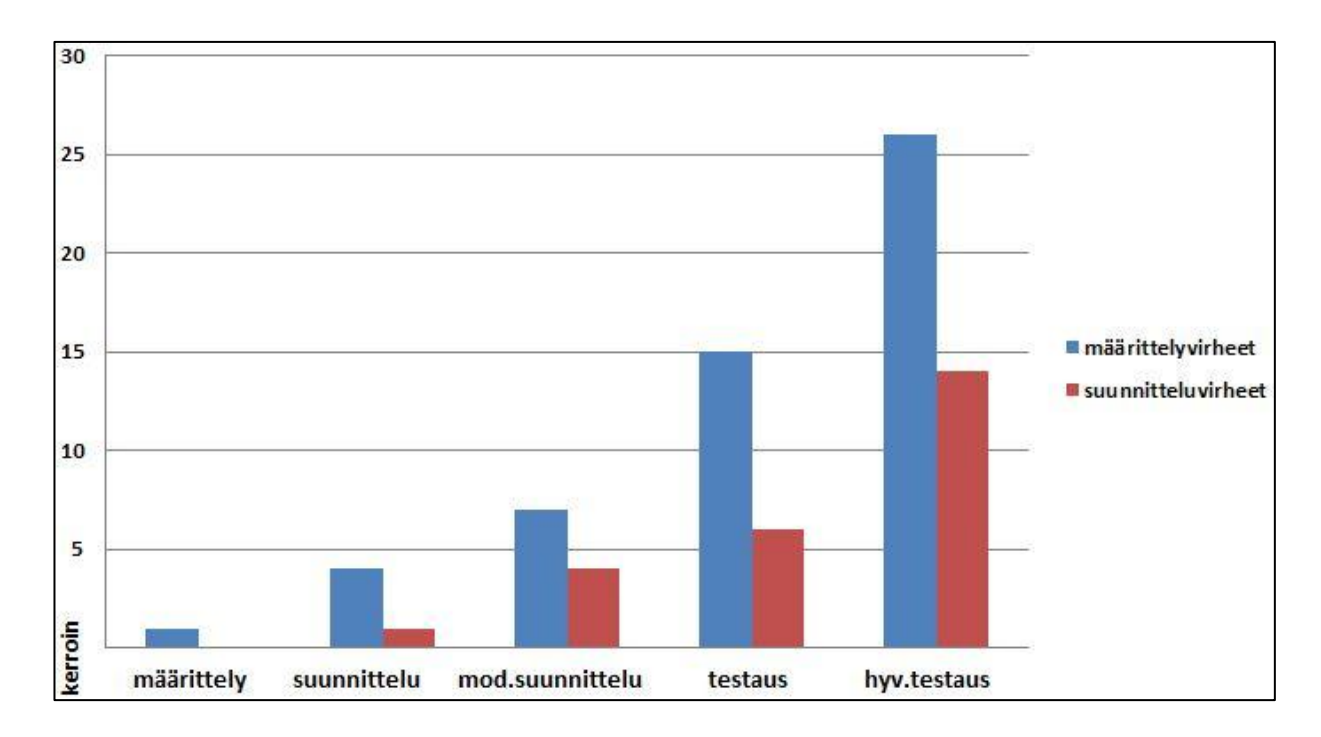

<span id="page-24-0"></span>Kuvio 4. Virhekustannuksien kertoimet eri ohjelmistotuotannon vaiheissa (Haikala & Märijärvi 2004, 275).

Laadunvarmistusta voidaan tarkastella esimerkiksi koko yrityksen toiminnan, yksittäisen projektin tai prosessin näkökulmasta. Laadunvarmistuksella pyritään varmistamaan, että koko ohjelmistotuotantoprosessin kaikki osa-alueet toimivat laadukkaasti, jolloin tuloksena on kustannustehokkaasti toteutettu laadukas ohjelmisto. (Haikala & Märijärvi 2004, 267.)

### <span id="page-25-0"></span>**7 BETATESTAUSPROJEKTIN VAIHEET**

Ennen varsinaisen betatestauksen aloittamista on valittava testausprojektiin sopivat osallistujat ja perehdyttävä kyselylomakkeiden suunnitteluun sekä toteutukseen. Lisäksi on tärkeä pohtia testausprojektin aikataulutusta. Kun nämä kaikki asiat on huolellisesti mietitty ja valmisteltu, on koko projektin onnistuminen askeleen lähempänä.

#### <span id="page-25-1"></span>7.1 Testausryhmän valitseminen

Testausryhmän valitseminen on yksi osa koko betatestausprojektia. Testaajia valitaan tiettyjen kriteerien mukaisesti, joten kaikki vapaaehtoiset eivät siten käy. Ensinnäkin testaajien pitää olla tietoisia ja kiinnostuneita testattavasta ohjelmasta, eli esimerkiksi alan ammattilaisia, tulevia ammattilaisia tai potentiaalisia käyttäjäryhmiä. Valitsemalla testausryhmä oikein säästytään turhilta ja epäkäytännöllisiltä vastauksilta. Testaajien tulee vastata ominaisuuksiltaan todellisia käyttäjiä.

Testattavaa ohjelmaa on myös päivitettävä useasti, jotta testaajien kiinnostus säilyisi koko testauksen ajan. Päivitetty ohjelma voi sisältää muutamia uudistuksia tai parannuksia, joita testaajat ovat ohjelman sisältöön halunneet. Toinen tärkeä asia testaajien valinnassa on testaajien määrän määrittäminen. Tämä riippuu monista eri asioista, esimerkiksi testauksien määristä ja menetelmistä.

Testauksen onnistumisen kannalta on otettava huomioon testaajille oikein annetut tehtävät, joissa huomioidaan myös heidän yksilölliset ominaisuutensa ja eroavaisuutensa. Kuviossa 5 on esitetty kolme pääasiaa, joiden avulla loppukäyttäjien kokemukset eroavat. Ne ovat loppukäyttäjän kokemus järjestelmistä, tietokoneista sekä toimialasta. (Nielsen 1993,43–45.)

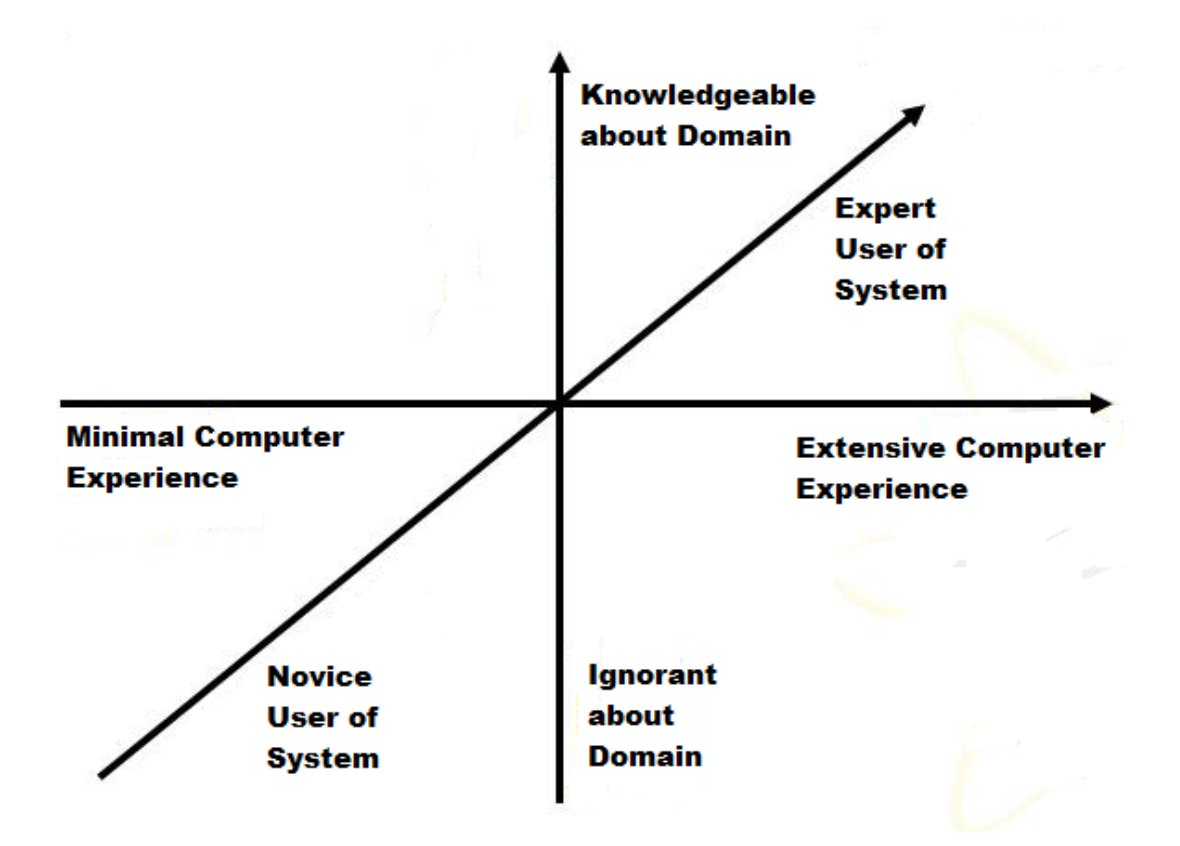

<span id="page-26-0"></span>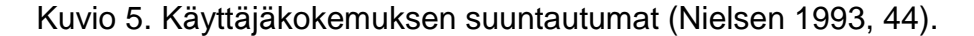

Aloittelijat ja asiantuntijat näkevät ohjelmiston eri näkökulmista, jolloin testauksessa löytyy eroja. On suositeltavaa, että ensin käyttöliittymät kannattaa testata aloittelijoilla, sillä heillä ei välttämättä ole paljon kokemusta alasta. Näin ollen he antavat rehellistä palautetta tulevan loppukäyttäjän näkökulmasta. Useita järjestelmiä kannattaa kuitenkin testata myös asiantuntijoilla, sillä heiltä saa kehittävää palautetta. Tyypillistä on kuitenkin suorittaa testaukset aloittelijoilla ja asiantuntijoilla erikseen samoilla sekä myös erilaisilla testitehtävillä. (Nielsen 1993, 177.)

#### <span id="page-27-0"></span>7.2 Kyselylomakkeiden suunnittelu ja toteutus

#### **Kyselylomakkeen rakenne**

Betatestauksen onnistumisen kannalta on erittäin tärkeää, että kyselylomake on huolellisesti suunniteltu ja toteutettu. Yksi tärkeä vaihe on kyselylomakkeen testaaminen ennen varsinaista käyttöönottoa, jolloin voidaan varmistua kyselylomakkeen toimivuudesta. Varsinkin vastausprosentin sekä laadukkaiden vastausten kannalta itse kyselylomakkeen suunnitteluun ja toteutukseen käytetty aika on erittäin ratkaiseva tekijä. (KvantiMOTV 2010.)

Kyselylomake koostuu yleensä kysymyksistä ja niihin liittyvistä seliteteksteistä. On tärkeää, että vastaaja tietää, mihin kyselyyn hän on vastaamassa ja kuka kyselyn tuloksia hyödyntää. Lisäksi taustoista olisi käytävä ilmi, kenen toimesta kysely on toteutettu. Kyselylomakkeen täyttöön käytettävän ajan tulisi olla maksimissaan 15–20 minuuttia. Jos kysely on liian pitkä, se näkyy vastausten laadussa tai karkottaa jopa kokonaan vastaajat. Kysely kannattaa usein aloittaa helpoilla kysymyksillä sekä kysymyksillä taustatiedoista. Kannattaa kuitenkin olla tarkkana, ettei kysy vastaajalta turhia tai liian yksityiskohtaisia taustatietoja. (Nexus Skenarix 2012.)

Hyvä kyselylomake herättää vastaajan mielenkiinnon ja kysymykset etenevät loogisesti. Kyselyn tarkoituksena on myös saada vastaaja tuntemaan oma vastaamisensa tärkeäksi. Lomakkeen ulkoasun tulee olla siisti ja tekstin sekä kysymysten on oltava aseteltu lomakkeelle selkeästi. (Heikkilä 2008, 48–49.)

#### **Kysymystyypit ja vastausvaihtoehdot**

Erilaiset kysymystyypit voi jakaa karkeasti kahteen eri ryhmään, avoimiin- ja vaihtoehtokysymyksiin. Avoimiin kysymyksiin pyydetään vastaajaa kirjoittamaan vastaus. Yleensä avointen kysymysten vastauksia analysoidaan kvalitatiivisin menetelmin. Vaihtoehtoja antavat kysymykset edellyttävät kvantitatiivisten menetelmien käyttöä. Silloin vastaaja ei voi kirjoittaa vastaustaan, vaan hän valitsee vastauksensa erilaisten valmiiden vaihtoehtojen joukosta. Eri kysymystyyppejä voi käyttää samassa kyselylomakkeessa, mutta niiden analysointi tapahtuu aina eri työkaluilla. (Nexus Skenarix 2012.)

Näiden kahden yleisen kysymystyypin lisäksi on muita käytettyjä kysymystyyppejä, esimerkiksi sekakysymykset. Tätä kysymystyyppiä voi käyttää esimerkiksi silloin, kun ei pystytä etukäteen tietämään kaikkia vastausvaihtoehtoja. Sekakysymykset sisältävät erilaisia valmiita vastausvaihtoehtoja, mutta niissä on myös aina yksi avoin vastausvaihtoehto. (Heikkilä 2008, 52.)

Lisäksi yksi hyvä tapa on käyttää asteikkotyyppisiä kyselyitä, joiden avulla pystytään selvittämään vastaajan mielipidettä useammasta asiasta yhden kysymyksen avulla. Jos vastausvaihtoehtojen rajaaminen ei onnistu, silloin asteikkotyyppinen kysymystyyppi ratkaisee ongelman. Asteikkotyyppisissä kysymyksissä on tilanteesta riippuen useampiportainen asteikko, jonka avulla vastaajan mielipidettä eri asioista tiedustellaan. (Heikkilä 2008, 53.)

#### **Sähköisten kyselylomakkeiden toteutustyökalut**

Seuraavassa on esitelty yleisesti muutamia eri vaihtoehtoja sähköisten kyselylomakkeiden toteutukseen. On olemassa ilmaisia työkaluja kuin myös maksullisia. Se, mikä omaan käyttöön on sopivin, riippuu aina käyttötarkoituksesta ja siitä, miten paljon erilaisia ominaisuuksia ohjelmistolta haluaa.

#### **SPSS**

SPSS on maksullinen ohjelmisto, jolla on pitkät perinteet esimerkiksi oppilaitoksissa käytettynä tilasto-ohjelmistona. Ohjelmistosta löytyy omat työkalunsa numeroanalyyseihin, tiedonkeruuseen ja markkinatutkimuksiin, analyyttisten prosessien hallintaan sekä datan hyödyntämiseen liiketoiminnassa. Ohjelmisto on tarkoitettu esimerkiksi yrityksille ja oppilaitoksille ammattikäyttöön. (SPSS Finland Oyj 2011.)

#### **Surveypal**

Surveypal -ohjelmistoa pystyy koekäyttämään ilmaiseksi lataamalla sen internetista. Ominaisuuksia ovat tutkimuksien-, palautteen- sekä tapahtumienhallinta. Ohjelmiston on kehittänyt vuonna 2007 perustettu suomalainen Surveypal Oy. Ohjelmisto on täysin suomenkielinen ja sen perusajatus on olla erittäin helppokäyttöinen. Surveypal on hyvä valinta silloin, kun arvostetaan helppokäyttöisyyttä, eikä vaadita ohjelmistolta täysin ammattikäyttöön soveltuvia ominaisuuksia. (Surveypal Oy 2011.)

#### **Google Docs**

Google Docs on täysin ilmainen sovellus, joka sisältää erilaisia verkossa toimivia dokumenttityökaluja. Internetyhteyden avulla pystyy hallinnoimaan omia dokumenttejaan ja jakamaan niitä reaaliajassa muiden käyttäjien kanssa. Yksi ohjelmiston ominaisuuksista ovat lomakkeet, joiden avulla voi tehdä onlinekyselylomakkeita. Google Docs on helppokäyttöinen ja kätevä työkalu peruskyselyjen tekemiseen. Sovelluksen käyttöönotto vaatii Google-tilin tekemisen. Ohjelmisto on saatavilla myös suomenkielisenä. (Google 2012.)

#### <span id="page-29-0"></span>7.3 Testauksen aikataulutus

Tuotteen testauksella pitää olla määritelty aikataulu, jossa pitää olla selvillä millä aikavälillä testaus toteutetaan ja milloin sen tulee olla valmis kaikkine muutoksineen. Aikataulu on yleensä aluksi alustava ja sitä tarkennetaan testauksen edetessä. Aikataulua suunnitellessa on hyvä huomioida mahdolliset riskit ja niiden todennäköisyydet. Kannattaa ottaa huomioon itsestä riippumattomat asiat, sillä ne voivat myös vaikuttaa testauksen aikatauluun, esimerkiksi, jos projektin henkilöstölle tai alihankkijoille tulee jokin este. (Helenius 2008a.)

On hyvä miettiä etukäteen, miten projektin aikataulua seurataan esimerkiksi päivä-, viikko- tai kuukausitasolla. Lisäksi kaikkien projektiin osallistuvien on tiedettävä, missä seurantaraportit sijaitsevat. Tällöin projektihenkilöstö pääsee myös näkemään ja seuramaan mahdollisia muutoksia aikataulussa projektin aikana. (Helenius 2008a.)

Aikataulutus projektissa on tärkeä asia, sillä sen avulla pystytään määrittämään projektille eri työvaiheiden alku- ja loppupisteet sekä koko projektin päättymisvaihe. Aikataulua laadittaessa kannattaa kuitenkin muistaa, ettei se ole lopullinen vaan että se tulee mahdollisesti muuttumaan saatavilla olevien tai puutteellisten tietojen johdosta. (Helenius 2008a.)

#### <span id="page-30-0"></span>7.4 Tuotteen käytön oppiminen

Henkilö voi opetella käyttämään tuotetta kahdella tavalla. Ensimmäinen tapa on harjoitella käyttöä prosesseina eli toimenpidesarjoina. Harjoitusta tehdään siihen asti, kunnes toistot tehdään virheettömästi. Toinen tapa on opetella ymmärtämään tuotteen toimintaperiaate. Molempien tapojen lopputulokset eivät ole samoja, eivätkä käyttötavat sovi kaikkiin tuotteisiin. Tarvittaessa opettelutapoja voi myös sekoittaa keskenään. (Sinkkonen ym. 2006, 198.)

Tuotteen käytön oppimisen taustalla on ajatus, että oppiminen on aktiivinen prosessi, jossa asetetaan omat oppimistavoitteet, ja omaan tietoon lisätään uutta tietoa. Helpoiten asiat opitaan kokeilemalla, pohtimalla sekä tutkimalla. Käytettävyys tuo positiivisen tunteen tuotteesta, sillä negatiiviset tunteet ja uskomukset heikentävät kykyä ja halua sietää tuotteessa esiintyviä ongelmia (kuvio 6). Positiiviset tunteet taas herättävät sinnikkyyttä yrittää ratkaista ongelma uudelleen. (Sinkkonen ym. 2006, 205–213.)

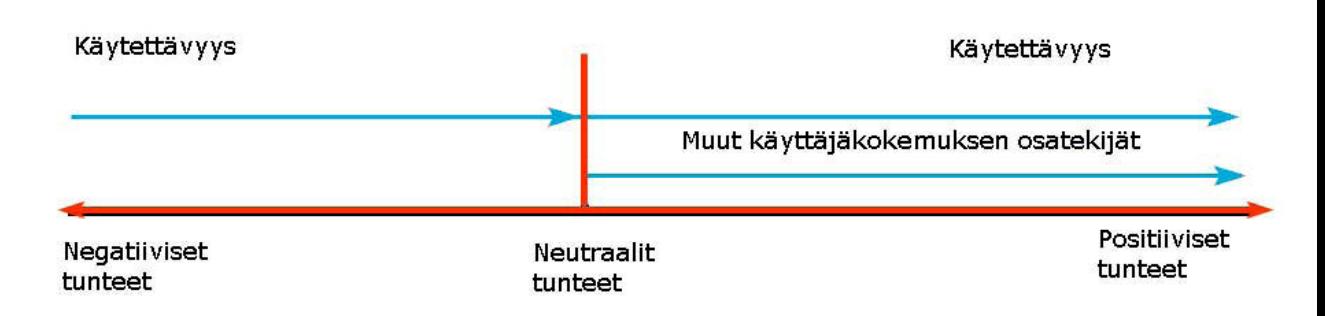

<span id="page-31-1"></span>Kuvio 6. Käytettävyyden tunteet (Sinkkonen ym. 2006, 248).

Muisti on ihmisen ajatusmaailman tärkein työkalu. Muistilla pystyy tuomaan aikaisemmat havainnot ja kokemukset uudelleen esiin. Näin olleen positiivisella ja aktiivisella toiminnalla on merkityksensä. Toimiva muisti on muistin uudelleenkäytön perusta, jota ilman ihminen ei pysty toimimaan. Sitä kautta myös ajatusten tulkitseminen jäisi kokonaan pois, eikä palautetta pystyttäisi hyödyntämään, kun sitä ei kerran ymmärretä. Ymmärtäminen on tyypillisen määritelmän mukaan faktojen yhdistämistä, uusien asioiden suhteuttamista jo tiedettyihin asioihin, eli tiedon palasten yhdistämistä yhdeksi kokonaisuudeksi. (Sinkkonen ym. 2006, 141.)

Käyttäjän toiminta on tietoista pohdiskelua, kun hän saa uuden tuotteen käytettäväkseen. Käyttäjän täytyy etsiä jokin keino, millä hän voi toteuttaa tavoitteensa tuotteen avulla. Hän joko päättelee, arvaa tai etsii järjestelmällisen tavan, jolla pääsee alkuun. On todennäköistä, että käyttäjä etsii muististaan vastaavaa tuotetta, samannäköistä tai hieman tätä tuotetta muistuttavaa tuotetta. (Sinkkonen ym. 2006, 185.)

<span id="page-31-0"></span>7.5 Ohjelmiston analysointi käyttäjän näkökulmasta

Käytettävyyden kannalta käyttäjän tunteet ja mielentila vaikuttavat suuresti miten tuotetta käytetään. Positiivisessa mielentilassa käyttäjä voi jopa sietää pieniä käytettävyysongelmia, kun taas negatiivinen tai turhautunut mielentila asettaa käyttäjän pattitilanteeseen. Positiivisia tunteita tulisi luoda tuotteen arvioinnissa, jolloin ohjelmiston parhaat puolet tuodaan esille. (Sinkkonen ym. 2006, 248–264.)

Käyttäjäkokemusta ei kuitenkaan voi sivuuttaa, eikä elämyksiä synny ilman käytettävyyttä. Jos käyttäjä ei osaa käyttää tuotetta tai se ei vastaa ensisijaisia odotuksia tai tarpeita, käyttäjän elämys katkeaa. Tällöin käyttäjäkokemus on kielteinen. Käyttämällä käytettävyysmenetelmiä vältytään käyttäjien kielteisiltä tunteilta. (Sinkkonen ym. 2006, 248–264.)

Käyttäjäkokemukseen kuuluu tuotteen oman käyttökokemuksen lisäksi myös valmistajan brändi ja koko tuoteperheen kokemus. Kuviossa 7 on käyttäjäkokemukseen vaikuttavia tekijöitä, joista käytettävyys on yksi vaikuttavin. (Sinkkonen ym. 2006, 212–213.)

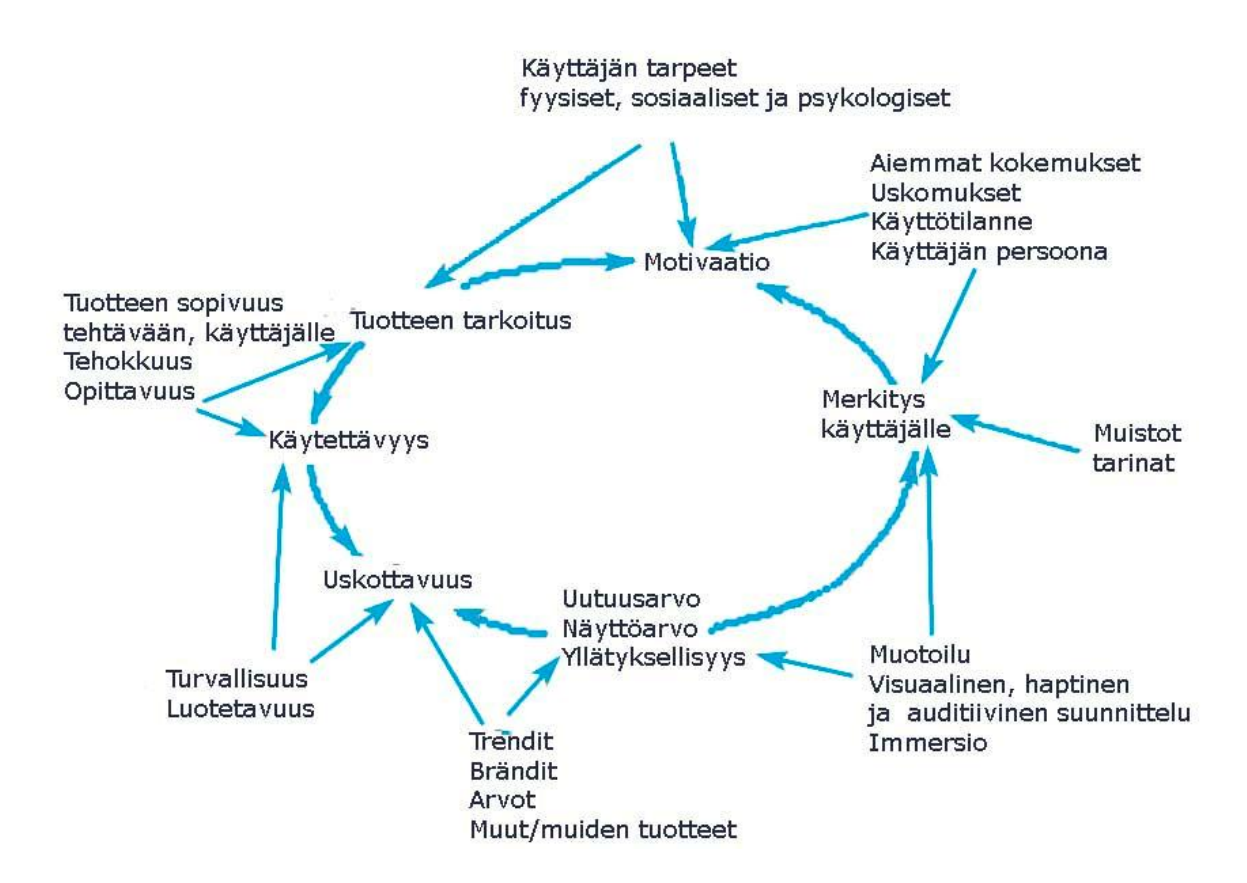

<span id="page-32-0"></span>Kuvio 7. Käyttäjäkokemuksen osatekijöitä (Sinkkonen ym. 2006, 249).

Kun omat tarpeet tai tavoitteet täyttyvät, syntyy positiivinen tunne. Kielteinen tunne syntyy puolestaan ristiriidasta vallitsevan tilanteen ja oman tärkeän tarpeen suhteen. Positiivinen tunnetila lisää myönteistä vaikutusta myös työn tehokkuuteen, tavoitteiden saavuttamiseen ja ongelmaratkaisuun, sekä helpottaa oppimista. (Sinkkonen ym. 2006, 254–256.)

Näin ollen ilo tuotteesta voi syntyä itse tuotteen ostamisesta tai muista onnistumisista. Negatiivisen tunteen vallassa henkilö ei pysty keskittymään uusiin asioihin eikä käytä tarkkavaisuuttaan ulkoiseen tekemiseen. Mielentila on taas pitempiaikainen kuin tunne, jolla on aina jokin kohde kun taas mielialalla ei. Mielialasta riippuen tuotteiden arviointi saattaa vääristyä mielialan suuntaan. (Sinkkonen ym. 2006, 254–256.)

<span id="page-33-0"></span>7.6 Tuotteen käytettävyys

Tuotteen yksi ominaisuus on käytettävyys, joka kuvaa sitä, kuinka helposti ja sujuvasti käyttäjä pääsee tuotteen toimintoja hyödyntäen päämääräänsä. Periaatteessa käytettävyydessä on kyse käyttäjän eli ihmisen ja käyttöliittymän eli koneen vuorovaikutuksesta. Myös kansainvälinen ISO-standardointijärjestö on luonut eri määritelmiä ja käytäntöjä käytettävyydelle standardissa ISO 9241. (Kuutti 2003, 13–15.)

Käytettävyys koostuu viidestä eri osa-alueesta:

- opittavuus
- muistettavuus
- $\bullet$  tehokkuus
- pieni virhealttius
- miellyttävyys (Kuutti 2003, 13–15).

**Opittavuus:** ISO 9241-11 -standardin mukaan opittavuudessa pitää olla vuorovaikutusta tuotteen ja käyttäjän kanssa. Oppimiseen sopiva vuorovaikutus tukee ja opastaa käyttäjää tuotteen oppimisessa ja suosittelee suunnittelijoille tutustumista oppimisstrategioihin. ISO 9241-11 -standardi kuvaa opittavuutta tuotteen tuoton, tehokkuuden ja miellyttävyyden kautta. (Sinkkonen 2004.)

**Muistettavuus:** Järjestelmän pitäisi olla helppo muistaa, jotta tavalliselle käyttäjälle olisi helppoa palata sen käyttöön pidemmänkin tauon jälkeen. (Nielsen 1993, 31.)

**Tehokkuus:** Tehokkuudella mitataan aikaa, jota menee tiettyjen asioiden oppimiseen ja uudelleen oppimiseen. Tehokkuudella tarkoitetaan myös, että kun asiatuntijakäyttäjien suorituskyky tasoittuu vakiotasoksi, heillä on mahdollisuus tehdä korkeatasoista tuottavuutta. (Nielsen 1993, 30–31; Sinkkonen 2004.)

**Virhealttius:** Virheiden määrän järjestelmässä pitäisi olla alhainen. Järjestelmää käytettäessä käyttäjä saisi tehdä vain vähän virheitä. Virheiden määrää voi siten arvioida osana kokeilua, jolla mitataan muita käytettävyyden ominaisuuksia. On myös muita virheitä, jotka ovat luonteeltaan katastrofaalisempia. Ne ovat joko jääneet käyttäjiltä löytämättä tai ne ovat tuhonneet käyttäjän työn, tehden niistä vaikeita korjata. (Nielsen 1993, 33.)

**Miellyttävyys:** Miellyttävyydellä tarkoitetaan sitä, kuinka helppona tuotteen oppivuutta pidetään. Järjestelmän käytön pitäisi olla käyttäjille miellyttävää. Miellyttävyys voi olla erityisen tärkeä käytettävyyden ominaisuus ohjelmistolle, jota käytetään muualla kuin työyhteisössä. (Nielsen 1993, 33; Sinkkonen 2004.)

Hyödyntämällä edellä mainittuja käytettävyyden osa-alueita käyttäjä pääsee helpommin tavoitteseensa ohjelmiston suhteen. Osa-alueet kuvaavat käyttäjän käytettävyyteen liittyviä ominaisuuksia, joita käyttäjä käy läpi tutkittaessa ohjelmistoa.

## <span id="page-35-0"></span>**8 BETATESTAUSPROJEKTIN VIESTINTÄ**

Viestintä on arvokas voimavara projektissa. Se on välttämätön projektin kaikkien muiden resurssien hyödyntämisessä. Tehokas viestintä tarvitsee, samalla tavalla kuin projektin muutkin resurssit, selkeää suunnittelua ja ohjausta. Viestintä on vuorovaikutusta, joka on voimavaroista tärkein projektin onnistumisen kannalta. Toimivalla viestinnällä on keskeinen edellytys tavoitteelliselle työskentelylle. (Ruuska 2011.)

Projektipäälliköllä on keskeinen rooli myös projektin viestinnässä, sillä hänen vastuullaan on yhteistyö projektiin vaikuttavien tahojen kanssa (kuvio 8). Projektipäällikön tehtävänä on tunnistaa tärkeät kontaktit ja hankkia sekä jakaa tietoa heidän kanssaan.

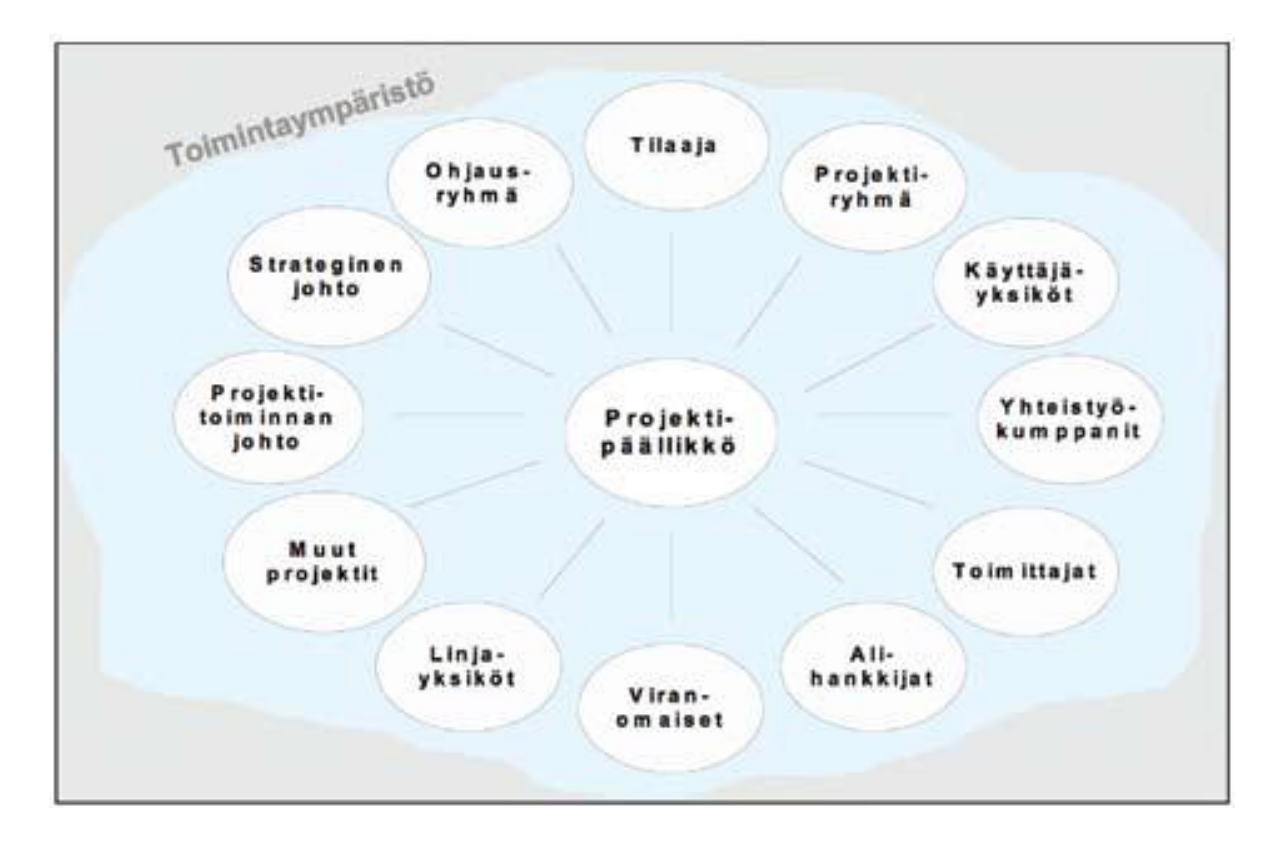

<span id="page-35-1"></span>Kuvio 8. Toimintaympäristö (Ruuska 2007, 14).
Viestinnän tulee olla keskenään ristiriidatonta. Viesti ei saa jäädä tulkinnanvaraiseksi ja sen tulee olla samalla linjalla muiden viestien kanssa välittämättä siitä, kuka viestin laittaa ja kenelle. Projektiviestintä jakautuu kahteen erilliseen, mutta toisiaan tukevaan alueeseen, sisäiseen ja ulkoiseen viestintään. (Helenius 2008b.)

### 8.1 Sisäinen viestintä

Sisäisellä viestinnällä tarkoitetaan organisaation sisällä tapahtuvaa kommunikaatiota. Viestintää tarvitaan, jotta asiat välittyisivät eteenpäin oikealle taholle asti. Hyvin toimiva sisäinen viestintä on yksi projektin kriittisiä menestystekijöitä. Aktiivisen sisäisen viestinnän tarkoituksena on antaa tukea organisaation toiminnalle ja vahvistaa yhteisöllisyyttä. Hyvän hengen välittäminen kehittää motivaatiota ja nostaa kiinnostusta henkilöstössä. (Koskinen 2003, 76.)

Organisaation sisällä viestintää voi käyttää monella eri tavalla. Henkilöstöllä voi olla useita viestintäkeinoja käytössä, kun taas johto voi käyttää yleisempää viestintämuotoa. Yleisempiä sisäisen viestinnän keinoja ovat

- esimies-alaiskeskustelut
- palaverit
- koulutustilaisuudet
- tiedotus- ja muut tilaisuudet
- sähköposti
- intranet
- ilmoitustaulu
- henkilöstölehti
- sisäinen radio, tv, puhelin.

Tärkeintä on kuitenkin viestien selkeys. Viestintäkanavat voivat olla eri organisaatioissa eri tavalla vakiintuneita, eikä niitä kannata lähteä muuttamaan. Vanha tuttu viestintätapa on kaikille työntekijöille ennestään tuttu, joten se on myös helpoin ja nopein tapa välittää informaatiota. Uudistuksia ja lisäyksiä voi tehdä hiljalleen soveltaen niitä perinteiseen viestintätapaan. Näin vanhemmatkin työntekijät pysyvät mukana kehityksessä.

Sähköposti on yksi suosituimmista sisäisen viestinnän keinoista. Se on nopea, selkeä ja helppo tapa saada viesti kulkeutumaan eteenpäin halutulle taholle. Sähköpostin avulla voi viestiä sekä viestejä ulkopuolisille että hoitaa omat asiat. Pikaviestimillä viestiä saadaan välitettyä reaaliaikaisesti henkilölle. Henkilöstön tai pienen työryhmän kesken pikaviestimet ovat helppoja ja nopeita keinoja hoitaa pienpalaverit ja tiedustella asioita. Pikaviestimillä pystyy myös kätevästi jakamaan tiedostoja ja linkkejä tarvittaessa. Pikaviestimillä on myös huonoja puolia, sillä niiden sisältö ei jää dokumentoitavaksi, eikä niitä siten voida käyttää todistusaineistona.

Intranet ja ilmoitustaulu ovat hyviä keinoja välittää viestiä työntekijöille. Tosin pitää ottaa huomioon, miten kukin on töissä ja huomaavatko he viestiä. Puheluita yleensä käytetään, kun asialla on kiire ja vastaus pitää saada heti. Puhelun aikana käyty keskustelu jää vain keskustelua käyneiden henkilöiden tietoon. Asiasta voidaan puhelimitse sopia eri tavalla, kuin miten se käytännössä toteutetaan, joten puhelimet eivät ole luotettavimpia viestinnän muotoja.

Kokouksen tarkoituksena on yleensä tietyn ongelman tai asian purku, jolloin asianomaiset keskustelevat ja pohtivat asiaa. Kokouksessa esitetään kuvia, dioja yms, jolloin asianomaiset voivat seurata edistystä. Kokouksia pidetään, kun tietoa on saatu tarpeeksi kokoon, jolloin sen voi jakaa muiden kanssa. (Helenius 2008b.)

### 8.2 Ulkoinen viestintä

Ulkoisella viestinnällä hoidetaan yhteydenpitoa asiakas- ja sidosryhmien kanssa, ja se voidaankin jakaa asiakas- ja sidosryhmäviestintään. Ulkoisella viestinnällä luodaan myös yritykselle imagoa ja ylläpidetään se positiivisena. Lisäksi viestinnällä tuetaan tuotteen brändiä, joka on nykyaikana markkinoinnin tärkein tekijä sekä kilpailuvaltti liiketoiminnassa (Malmelin 2003, 65). Ulkoisen viestinnän yleisimmät keinot ovat

- tuotetiedottaminen
- www-sivut ja ekstranet
- markkinointiviestintä
- uutiset
- erilaiset tilaisuudet.

Asiakassuhteen hoitaminen ja kehittäminen on viestintää, vuorovaikutusta. Asiakkaiden tarpeista ja toiveista saa tietoa käyttämällä vuoropuhelua asiakkaan kanssa. Vuoropuhelulla ei tarkoiteta pelkästään kontaktia kasvotusten, vaan myös sähköistä ja muunlaista materiaalista vuorovaikutusta. Viestinnällä luodaan mielikuva yrityksestä ja sen tuotteista. (Helenius 2008b.)

### 8.3 Tulosviestintä

Tulosviestinnässä käytetään yleensä virallisia viestintäkanavia, mutta ilman epävirallista eli sosiaalisen viestinnän tukea ne ovat tehottomia. Vuorovaikutteisuus eri viestintäkeinojen välillä tuo lisäarvoa ja uusia näkemyksiä. Esimerkiksi kun mietitään ratkaisua johonkin ongelmaan tai pohditaan uusia asioita. (Ruuska 2007,13–14; Project Directors Oy 2012, 15.)

Samalla myös epävirallinen viestintä tarkentaa ja täydentää asioita, joita virallisessa viestinnässä kerrotaan. Tulosviestinnän ja sosiaalisen kanssakäymisen yhteistyöstä syntyy tehokas projektityöskentely. Projektiorganisaatiota verrataan myös kelloon, jonka erilaiset viestintäverkot saavat tikittämään (kuvio 9). (Ruuska 2007,13–14; Project Directors Oy 2012, 15.)

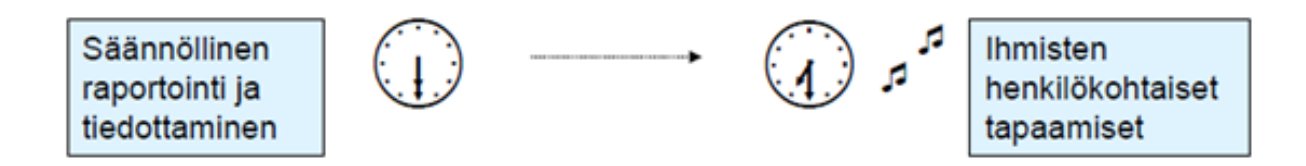

Kuvio 9. Projektiorganisaation vertaus kellona (Project Directors Oy 2012, 15).

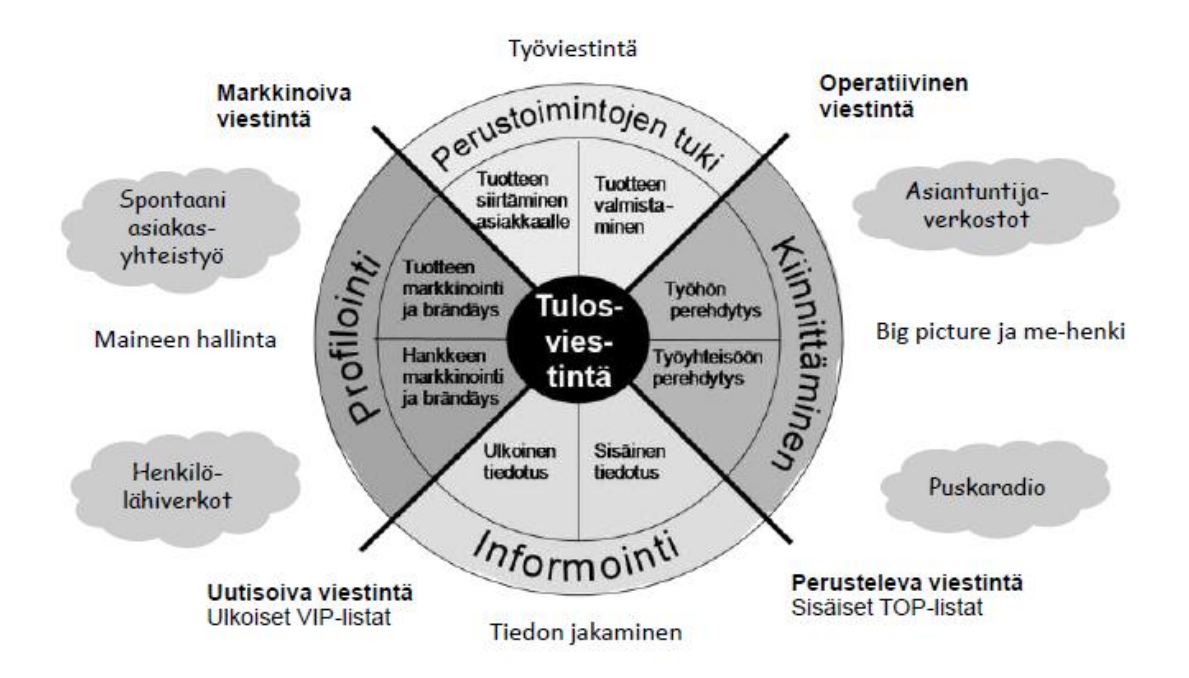

Kuvio 10. Tulosviestinnän vaiheet (Project Directors Oy 2012, 10).

Kuvio 10 on Åbergin pizzamalli, joka kuvaa tulosviestintää. Kuviossa on esitetty tulosviestinnän erilaiset vaiheet, joilla on erilaiset tehtävät viestinnän eteenpäin viemisessä. Viestintään kannattaa panostaa, oli hanke pieni tai suuri (Project Directors Oy 2012, 10). Etenkin laajemmissa hankkeissa viestinnällä on tärkeä rooli ja siihen kannattaa panostaa.

Viesti ei välity pelkästään yhdellä tapaa, vaan tapoja on monta ja kaikki eivät välttämättä ole ennalta suunniteltuja ja toivottuja. Esimerkiksi puskaradio toimii joko positiivisella tai negatiivisella tavalla. Mikäli hanke onnistuu ja halutaan mainostaa jo eteenpäin, on puskaradio hyvä tapa aloittaa mainontaa. Pitää kuitenkin varoa, ettei negatiivisia tunteita välity ensin ulkopuolisille tahoille.

Esimerkiksi pienimuotoinen pk-yritys hyötyy enemmän viestinnästä, kun perustoimintojen tuki on kohdallaan, eli tuote on kunnossa ja asiakas on tyytyväinen. Myös kiinnittämisvaihe on suositeltavaa pienimuotoisille yrityksille, sillä siinä kiinnitetään huomiota työyhteisön hyvinvointiin ja siihen, miten hyvin työtä tehdään. Perehdytyksillä on vaikuttavia voimia tuotteen laatuun ja näin ollen myös positiiviseen viestintään, jossa muodostuu yhteinen me-henki työntekijöiden kesken ja puskaradio toimii toivotulla tavalla.

Kuviossa 11 tarkastellaan kaistanleveyden vaikutusta viestintään. Kaistanleveys ilmaisee siirtokaistan leveyttä, eli tarkoittaa tiedonsiirtonopeutta (Suomi Sanakirja 2012). Kaistanleveydellä on tärkeä rooli internetin käytössä, esimerkiksi mitä enemmän kaistaa, sitä nopeampi yhteys. Internet on nykypäivänä suurin viestinnän vaikuttaja, jonka kautta miltei kaikkea yrityksen viestintää, niin sisäistä kuin ulkoista välitetään. Internet ja sen mahdollistamat palvelut ovat käytössä sekä suurissa että pienissä yrityksissä.

Kahta erilaista viestintäkeinoa, sähköpostia (e-mail) ja kasvokkaista (face-toface) vuoropuhelua, on tarkasteltu kuviossa 11. Face-to-face eli kasvoikkaisviestintää on nykypäivänä paljon muutaki kuin vuoropuhelua kasvokkain. Se voi myös olla internetin välityksellä tapahtuvaa kasvokkaista vuoropuhelua, esimerkiksi käyttäen Skype -ohjelmaa tai muita videopalveluohjelmia reaaliajassa.

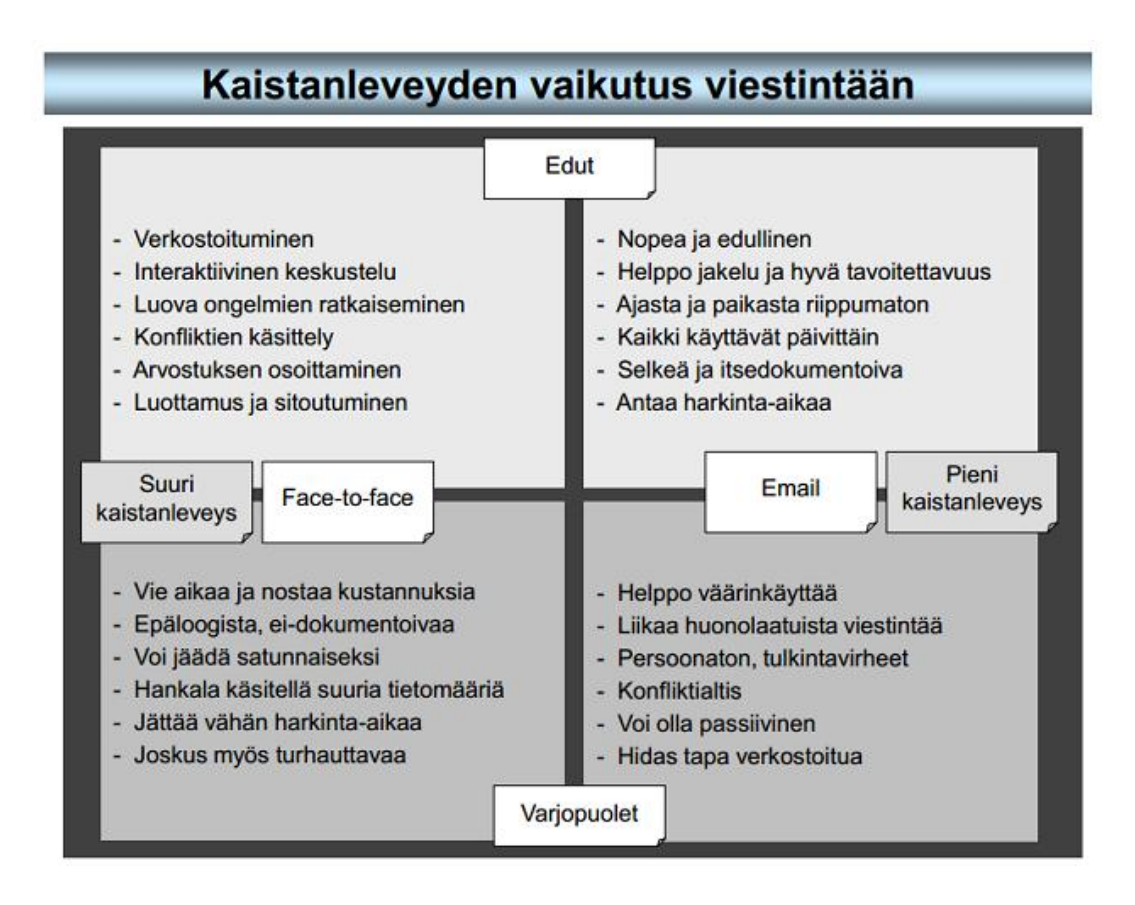

Kuvio 11. Kaistanleveyden vaikutus viestintään (Project Directors Oy 2012, 13).

Sekä sähköpostissa että kasvokkaisviestinnässä on hyviä kuin huonoja puolia, ja molempiin tarvitaan internetin tarjoamaa palvelua. Sähköposti on tuttu ja eniten käytetty palvelu, sekä sisäisen että ulkoisen viestinnän tarkoituksissa. Kasvokkain käydyt keskustelut on uudempi käytäntö ja esimerkiksi kokouksien näkökulmasta käytännöllisempi. Videoneuvottelu -palvelua käyttäen kokoukseen voi osallistua eri paikkakunnalta, tai jopa eri maanosista tulevat henkilöt. Yritys kuitenkin päättää oman tarpeensa mukaan, mitä palvelua käyttää ja paljonko kaistaa tarvitsee. Budjetti ja muut raha-asiat ohjaavat myös yrityksen käyttämiä keinoja.

Betatestausprojektin viestintäosuus koostui suurimmaksi osaksi perinteisestä sähköpostipalvelusta, sillä kaikilla projektiin osallistuvilla oli käytössä oma sähköpostitili. Näin ollen viestien välittäminen sähköpostitse oli helppoa ja nopeaa ja kaikkien saatavilla.

# **9 BETATESTAUSPROJEKTIN JÄLKITOIMENPITEET**

Betatestauksen tuloksien hyödyntämisellä tarkoitetaan esimerkiksi tuotteen markkinointia tuleville käyttäjille. Positiivisilla testaustuloksilla on paljon merkitystä ajatellen tuotteen suosittelua mahdolliselle ostajalle ja siten käyttäjälle. Testauksen positiivisia tuloksia hyödyntäen käyttäjä omaksuu tuotteen helpommin, sillä tuotteen markkinoinnissa hyödynnetään testaajien positiiviset palautteet ja näin olleen käyttäjä samaistuu testaajiin. (Sinkkonen ym. 2006, 253– 263.)

Markkinoinnissa on kysymys mielikuvista, imagoista ja brändeista, joilla vaikutetaan kuluttajien mielikuviin. Mielikuvat ovat näin olleen mainonnan ydin, sillä kaikki mainontaa syntyy mielikuvituksesta. Mainonnan avulla saadaan aikaiseksi mielikuvia, jotka johtavat tuotteen ostamiseen. Mielikuvamarkkinointi kuitenkin liittyy kaikkeen yrityksen viestintään. (Malmelin 2003, 78.)

Tulevaisuutta ajatellen jälkitoimenpiteinä voivat myös olla ohjelmiston kehittäminen ja ylläpito. Ohjelmistoa voidaan kehittää enemmän, lisätä siihen uusia päivityksiä ja poistaa vanhat, kuluneet asiat. Ohjelmistoa ei kannatta radikaalisti lähteä muuttamaan, mutta käytännön asioita ja uudistuksia voi aina tehdä. Samalla luodaan mahdolliselle loppukäyttäjälle parempaa ja käytännöllisempää ohjelmistoa.

Ylläpito on tärkeä asia ohjelmiston jatkuvuuden kannalta. Ylläpitämällä ohjelmistoa mahdollistetaan sen toiminnan jatkuvuus myös tulevaisuutta ajatellen. Tarjoamalla ylläpitoa käyttäjille luodaan samalla kuvaa asiakaspalveluhenkisestä yrityksestä, joka pitää huolta asiakkaidensa tarpeista. Ongelmia on myös helpompaa ratkaista, kun tietää osaavan henkilön antavan tukea ohjelmiston käytössä aina tarvittaessa.

# **10 FUUGON BETATESTAUSPROJEKTI**

Axel Technologies Oy tarvitsi vuoden 2011 alussa palautetta Fuugoohjelmistosta sen potentiaalisilta käyttäjiltä. Ohjelmistosta oli julkaistu betaversio, jolla testaaminen olisi mahdollista. Yritys alkoi tehdä yhteistyötä Turun ammattikorkeakoulun kanssa. Muutaman Turun ammattikorkeakoulun edustajan kanssa pidetyn palaverin tuloksena päädyttiin siihen, että tietojenkäsittelyn koulutusohjelman vuosikurssin 2008 tietoliikenneryhmä, joka koostui noin kahdestakymmenestä opiskelijasta, betatestaa Fuugo-ohjelmistoa keväällä 2011 Tutkimus & Kehitys (T & K) Projektityö-opintojaksolla.

Opiskelijat olivat hyvin sitoutuneita suorittamaan ohjelmiston testausta, sillä he saisivat opintopisteitä sekä työtodistuksen hyvin tehdystä työstä. Lisäksi testausprojektin läpivientiä helpotti se, että testaajien kanssa kokoonnuttiin yhteen vähintään kahden viikon välein. Tällöin pystyttiin tarkastamaan jokaisen tilannetta sekä tekemään tarvittavia muutoksia testauksen aikataulutukseen ja mahdollisesti sisältöön.

Projekti sisältyi Tutkimus & Kehitys Projektityö-opintojaksoon, joten ajallisesti projektilla oli selkeä aloitus- sekä lopetusajankohta. Tämä selkeytti aikataulun suunnittelua niin Axelin kuin opiskelijoiden puolelta. Kurssi asetti vaatimuksen siitä, että tietty tuntimäärä työtä tuli kertyä jokaiselle osallistujalle, jotta opintopisteet voidaan myöntää.

Axel Technologies tarjosi testaajille käyttöön Fuugo-ohjelmiston PC:lle ja MAC:lle. Lisäksi testaajat saivat Axelilta antennivastaanottimen, joka sopii tietokoneen USB-paikkaan. Turun ammattikorkeakoulu tarjosi testaajille tilat, joissa testaajat pystyivät kokoontumaan. Tarvittaessa testaamiseen oli saatavilla tarvittavia laitteita, jos kotona ei testausta pystyisi suorittamaan. Jokainen testaukseen osallistunut henkilö allekirjoitti myös NDA:n eli salassapitosopimuksen, joka on voimassa kolme vuotta allekirjoituspäivämäärästä.

### 10.1 Lähtökohdat ja tavoitteet

Axel Technologiesin ensimmäisenä tavoitteena oli saada kerättyä palautetta ohjelmiston toiminnasta, ulkoasusta sekä käyttöliittymästä. Toisena tavoitteena oli saada kokemusta betatestausprojektin toteutuksesta, mahdollisesti myöhemmin tapahtuvaa Euroopan laajuista betatestausta varten.

Samalla Axel Technologiesilla oli myös hyvä tilaisuus luoda kontakteja alan opiskelijoihin ja aloittaa mahdollista pidempiaikaista yhteistyötä Turun ammattikorkeakoulun kanssa. Tätä kautta he voisivat tarjota esimerkiksi harjoittelupaikkoja sekä opinnäytetyöaiheita tradenomiopiskelijoille.

Opiskelijoiden tavoitteena oli taas saada kontakteja yritysmaailmaan ja saada kokemusta käytännön projektityöskentelystä sekä betatestauksesta. Lisäksi projekti tarjosi tilaisuuden parantaa oman koulutusohjelman arvostusta sekä mahdollisuuden vaikuttaa itse kurssin sisältöön ja etenemiseen.

Vastuu projektin käytännön toteutuksesta ja ohjaamisesta oli kurssin opiskelijoilla. Opiskelijat siis itse suunnittelivat projektin aikataulun ja työmenetelmät, kontaktitunnit sekä käytännön viestinnän projektin aikana. Axel Technologiesin yhteyshenkilöt ja kurssin opettaja hyväksyivät suunnitelmat ja valvoivat toteutusta.

### 10.2 Organisaatio

Projektin asettajana toimivat Axel Technologiesin edustajat. Turun ammattikorkeakoulun puolelta projektin omistajana toimi T & K Projektityö-kurssin opettaja. Projektipäälliköksi valittiin projektin asettajan ja omistajan toimesta yksi kurssin opiskelijoista.

Projektipäällikkö valitsi kurssin opiskelijoista itselleen apujoukoiksi viestintävastaavan sekä kolme aliprojektipäällikköä. Aliprojektipäälliköiden tehtävänä oli auttaa muun muassa kyselylomakkeiden suunnittelussa sekä projektin aikataulutuksessa. Viestintävastaavan tehtävänä oli hoitaa kaikki viestintä projektiryhmän, projektin asettajan sekä omistajan välillä. Kaikki kurssin opiskelijat kuitenkin osallistuivat testaukseen riippumatta roolista.

Projektiin osallistuvat opiskelijat jaettiin kolmeen eri ryhmään heillä olevien testauslaitteiden perusteella. Yhdellä ryhmällä oli MAC-koneet käytössä ja kahdella muulla eri käyttöjärjestelmällä olevia PC:eitä. Jokaisella aliprojektipäälliköllä oli oma ryhmä vastuullaan, noin seitsemän opiskelijaa (kuvio 12). He järjestivät tarpeen mukaan ryhmätapaamisia ja informoivat omaa ryhmää tulevista tapahtumista.

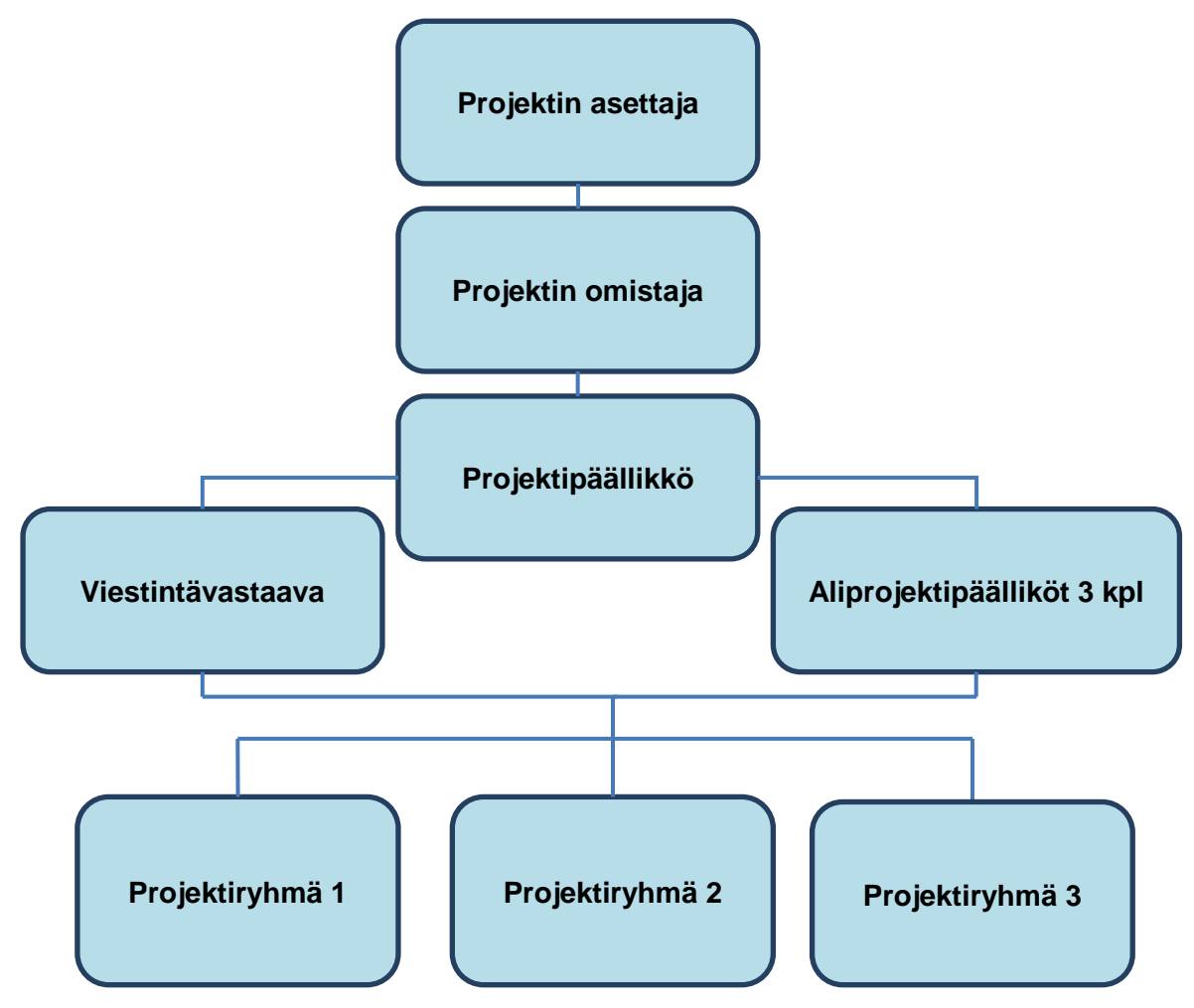

Kuvio 12. Organisaatiokaavio.

### 10.3 Kyselylomakkeet

Projektin kyselylomakkeet päätettiin toteuttaa Google Docs -sovelluksella. Perusteluna tälle oli se, että Axel Technologiesilla oli oma Google-tili, joten tulokset olisivat reaaliajassa heidän saatavillaan. Lisäksi palvelun kautta oli myös erittäin helppo jakaa kyselylomakkeet testausryhmälle. Samalla sisäinen viestintä toteutui mutkattomasti, sillä kaikilla testaajilla oli internet-yhteys. Testaustuloksista pystyi myös kätevästi kokoamaan tulokset yhteen ja tekemään esimerkiksi diagrammeja. Kyselyyn vastaajat täyttivät lomakkeeseen aina opiskelijanumeronsa, jolloin pystyttiin käyttäjäkohtaisesti analysoimaan tuloksia.

Kyselylomakkeiden suunnittelusta vastasivat projektipäällikkö ja aliprojektipäälliköt sekä viestintävastaava. Ajatuksena oli, että kysymykset ovat sellaisia, joiden avulla oikeasti saadaan käyttäjän mielipiteitä selville. Kyselylomakkeilla päätettiin käyttää suurimmaksi osaksi asteikkotyyppisiä kysymyksiä sekä sekakysymyksiä. Avoimia kysymyksiä laadittiin vain harkiten, koska niiden läpikäynti vie paljon aikaa niin kyselyyn vastaajalta kuin tulosten läpikävijältä. Avoimia kysymyksiä käytettiin lähinnä ongelmatilanteiden selvittämiseen. Kyselylomakkeet laadittiin englanninkielellä ja vastaajia pyydettiin myös vastaamaan kysymyksiin englanniksi.

Suurin osa asteikkotyyppisistä kysymyksistä oli rakenteeltaan sellaisia, joissa kysyttiin vastaajan mielipidettä asteikolla 1-5. Asteikkotyyppisillä kysymyksillä on helppo tiedustella käyttäjien mielipidettä eri asioista. Osassa asteikkotyyppisistä kysymyksistä vaadittiin käyttäjää antamaan lisätietoja avoimeen kenttään, mikäli antoi vastauksen asteikolla 1 tai 2. Ennen julkaisua lomakkeiden kysymykset käytiin lävitse Axelin yhteyshenkilöiden kanssa ja he antoivat omat korjausehdotuksensa, jotka sitten toteutettiin.

Ensimmäisessä kyselylomakkeessa (liite 1) tiedusteltiin vastaajan taustaa television katselusta, kokemuksia Fuugon käyttöönotosta, asennusohjeesta sekä arviota hinnasta, jolla tuotteen voisi ensikokemuksen perusteella ostaa. Tämän kyselylomakkeen käyttäjä täytti siinä vaiheessa, kun hän oli asentanut sekä ensimmäistä kertaa käynnistänyt Fuugon.

Toinen kyselylomake (liite 2) keskittyi enemmän ohjelman käytettävyyteen ja ominaisuuksiin. Lomake täytettiin siinä vaiheessa, kun vastaajalle oli kertynyt enemmän kokemusta ohjelman käytöstä. Kyselyssä tiedusteltiin esimerkiksi ohjelman ulkoasusta, käytettävyydestä, ominaisuuksista, toimintanopeudesta sekä luotettavuudesta.

Projektiryhmän jäsenet täyttivät toisen kyselylomakkeen projektin loppupuolella vielä toiseen kertaan. Tällä haluttiin testata, onko vastaajan mielipide ohjelmasta muuttunut, kun hän on käyttänyt ohjelmistoa pidemmän aikaa. Lisäksi kyselylomakkeen loppuun oli lisätty vielä kysymyksiä ohjelmiston päivityksen onnistumisesta sekä uuden tallennusominaisuuden toimivuudesta.

Lopputuloksena käyttäjä täytti yhden kerran ensimmäisen kyselylomakkeen ja kaksi kertaa toisen, jolloin saatiin kattavasti kerättyä palautetta ohjelmistosta. Kyselylomakkeiden pituus oli sellainen, että käyttäjältä meni yhden kyselylomakkeen täyttöön maksimissaan noin kymmenen minuuttia. Tällä varmistettiin se, että käyttäjä jaksaa keskittyä koko kyselylomakkeen täyttämiseen laadukkaasti.

### 10.4 Viestintä projektin aikana

Betatestausprojektissa viestintävastaava hoiti testausryhmän sekä asettajien kanssa sisäistää viestintää. Betatestausprojektin aikana käytettiin seuraavia viestintäkeinoja:

- sähköpostit
- palaverit
- puhelut
- kurssin intranet-sivusto
- pikaviestimet.

Projektipäällikkö, viestintävastaava sekä aliprojektipäälliköt pitivät yhteyttä sähköpostein, puheluin ja projektikokouksin. Palavereissa käsiteltiin tärkeimpiä ja selvityksiä tarvitsevia projektiin liittyviä asioita, sekä suunniteltiin kyselylomakkeet ja niiden käytännön toteutusta. Sähköpostiviesteillä välitettiin tietoa ja tiedotettiin testiryhmän tulevista tehtävistä. Puheluita käytettiin vain tärkeimmissä ja välitöntä tietoa vaativista tilanteissa.

Aliprojektipäälliköt pitivät kukin omalle ryhmälleen palavereita tarpeen vaatiessa, mutta muuten viestintä hoitui sähköpostin avulla. Yhteisiä projektipalavereja pidettiin säännöllisin väliajoin ja niissä ryhmälle kerrottiin ajankohtaisia tietoja projektista ja sen etenemisestä. Palavereissa käytiin läpi myös ongelmatilanteita ja purettiin mieleen tulleita kysymyksiä. Sähköpostin välityksellä koko ryhmälle ja projektin omistajalle välitettiin ajankohtaista tietoa ja palavereiden aikatauluja.

Projektin asettajien ja projektin omistajan kanssa tietoa välitettiin sähköpostien avulla ja projektin asettajien kanssa pidettiin vielä erillisiä kokouksia. Kokouksissa katsottiin, missä kyseisellä hetkellä projektissa mennään ja miten projektissa edetään. Ongelmatilanteita käytiin myös läpi ja mietittiin niihin eri ratkaisumalleja.

Kyseisessä projektissa viestintää helpotti se, että testausryhmän koko oli noin 20 henkilöä ja jokainen heistä oli tavoitettavissa eri viestintävälineillä. Parhaaksi viestintäkeinoksi koettiin ryhmätapaamiset. Kuitenkin myös sähköpostilla lähetettyä tietoa seurattiin ja kurssin intranet-sivustolla oleva materiaalipankki oli myös hyödyllinen.

Projektin viestintä oli kokonaisuudessaan onnistunutta ja erittäin tärkeä osa myös koko projektin onnistumisen kannalta. Projekti osoitti käytännössä viestintävastaavan tärkeyden varsinkin tämäntyyppisissä projekteissa. Kun yksi henkilö pystyy keskittymään pelkästään viestinnän hoitamiseen, niin se näkyy koko projektiorganisaation toiminnassa positiivisesti.

#### 10.5 Projektin käytännön toteutus

### **Projektin aloitus**

Projektin ensimmäiset palaverit pidettiin vuoden 2010 loppupuolella, jolloin Turun ammattikorkeakoulun sekä Axel Technologiesin edustajat tapasivat. Toiseen palaveriin mukaan tuli myös projektipäälliköksi valittu tietojenkäsittelyn opiskelija. Näiden palaverien pohjalta sovittiin, että Fuugon betatestaus toteutetaan keväällä 2011 Tutkimus & Kehitys projektityö-opintojaksolla.

Vuoden alussa oli tiedossa, että Axelin toimittamat laitteet saapuisivat vasta helmikuun puolella, joten projektin alussa oli hyvin aikaa suunnitella ja toteuttaa kyselylomakkeet sekä kerätä taustatietoa projektiryhmän jäsenistä. Samalla myös varmistettiin, että jokaisella testiin osallistuvalla löytyy sopiva laite, johon Fuugon sekä lisäantennin pystyy asentamaan.

Käytännössä projekti alkoi tammikuun 2011 alussa, jolloin opiskelijoiden Tutkimus & Kehitys projektityö-opintojakson kontaktitunnit alkoivat. Aluksi pidettiin projektin kick-off -tilaisuus, jossa Axel Technologies esitteli opiskelijoille omaa toimintaansa sekä Fuugo-sovellusta yleisesti. Projektipäällikkö ja projektin omistaja kävivät lävitse yleisesti projektin tulevaa ohjelmaa ja aikataulutusta. Tilaisuudessa valittiin myös aliprojektipäälliköt ja viestintävastaava.

Projektiryhmälle annettiin tehtäväksi selvittää taustatietoa Fuugosta internetistä sekä kertoa lyhyesti omasta television katselun taustastaan. Ryhmäläisten piti myös miettiä, minkälaisia ominaisuuksia he kaipaisivat Fuugolta. Yksi tehtävä oli myös etsiä Fuugon kilpailijoita ja selvittää niiden ominaisuuksia.

Projektipäällikkö, aliprojektipäälliköt sekä viestintävastaava rakensivat muutaman viikon aikana kyselylomakkeet, joita projektiryhmä tulisi täyttämään. Kyselylomakkeita kehitettiin yhteistyössä Axelin yhteyshenkilöiden sekä projektiryhmän jäsenten kanssa. Näin kaikki oli periaatteessa valmista ennen kuin laitteet saapuivat ja varsinainen testaus päästiin aloittamaan.

Laitteet tulivat hieman myöhässä, mutta se ei oleellisesti vaikuttanut projektin kulkuun. Kyselylomakkeet oli ehditty testata kunnolla ja lisäksi projektiryhmän jäsenten laitteiden kartoitus oli myös valmis. Suurimmalla osalla laitteena oli PC Windows-käyttöjärjestelmällä, johon Fuugon ja lisäantennin asennus onnistui. Muutamalla projektiryhmän jäsenellä oli käytössä Macbook.

Testausryhmä pyydettiin paikalle heti, kun Axel sai tarvittavat laitteet sekä asennettavat ohjelmistot valmiiksi. Asennus tehtiin yhdessä Axelin henkilöiden kanssa, jotta mahdolliset ongelmat voitaisiin ratkaista saman tien. Asennuksia tehdessä selvisi, että Macbookin omaavat ryhmäläiset eivät saa vielä Fuugoa toimimaan. Tämä ongelma tulisi ratkeamaan sovelluksen päivityksen myötä, joka tulisi mahdollisimman pian.

## **Fuugon toiminta ja palautteen antaminen**

Hyvin nopeasti kävi selväksi, että melkein jokaisella testausryhmän jäsenellä oli ongelmia antennisignaalin kanssa. Signaali oli joko niin heikko että televisiokuva pätki paljon, tai sitten signaalia ei ollut ollenkaan. Palautetta tästä annettiin välittömästi Axelille ja signaalia saatiin hieman paremmaksi, kun ryhmäläiset modifioivat antennivahvistinta Axelin ohjeiden mukaisesti.

Tämä ei kuitenkaan riittänyt, vaan ongelmat jatkuivat usealla testaajalla. Muutama testaaja sai antennisignaalin suoraan antenniverkosta, jolloin he pystyivät testaamaan ohjelmistoa ongelmitta ja antamaan tästä palautetta. Signaaliongelma vaikutti projektin aikatauluun ja osaltaan sillä hetkellä myös testaajien motivaatioon.

Axel kuitenkin teki kovasti töitä asian parissa ja saimme muutamalle testaajalle kokeiltavaksi lisäantennin, jonka avulla signaalin piti olla vahvempi. Tämä toimikin ja lopulta moni pystyi myös vastaamaan ensimmäiseen kyselylomakkeeseen ja projekti eteni oikeaan suuntaan.

Aikataulu muuttui kuitenkin paljon, ja päätimme luopua siitä, että ehtisimme testaamaan kolmea erilaista Fuugon versiota. Vaihdoimme tavoitteemme siihen, että jokainen pystyy testaamaan perusversiota kunnolla ilman ongelmia. Lisäksi projektin loppupuolella päivitettiin ohjelmistoon tallennusominaisuus, josta kerättiin myös palautetta.

Taulukko 1. Projektin aikataulu.

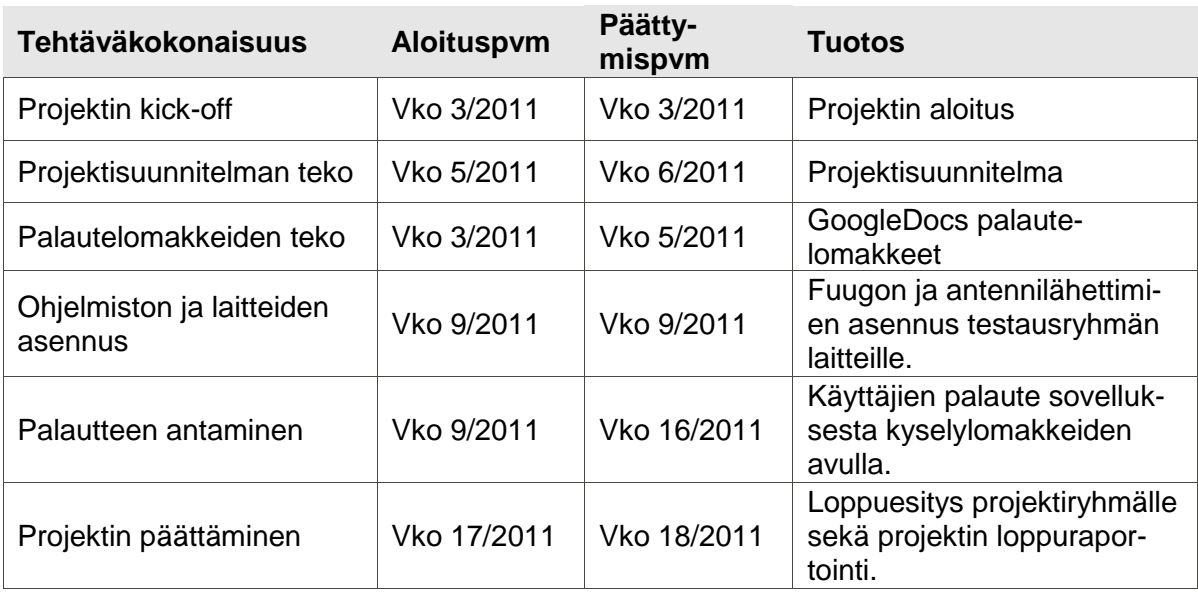

Tällä tavoin projekti pysyi aikataulussa sekä tavoitteet realistisina. Maaliskuun aikana Axel sai toimitettua kaikille testaajille lisäantennin, jolloin lähes jokainen pääsi ongelmitta testaamaan ohjelmistoa. Myös Macbook -käyttäjille saatiin päivitys samoihin aikoihin, jolloin hekin pääsivät testaukseen mukaan.

Näiden toimenpiteiden jälkeen ohjelmiston testaus ja palautteen antaminen pääsi toden teolla vauhtiin. Osallistujat täyttivät aktiivisesti kyselylomakkeita ja tuloksia käsiteltiin yhdessä ryhmätapaamisissa. Muutamia ongelmia tuli vielä ohjelmiston päivityksen yhteydessä, kun tallennusominaisuus otettiin mukaan testaukseen. Nämä ongelmat ratkesivat useimmilla ohjelmiston uudelleen asennuksella.

Alkuvaikeuksien jälkeen testausryhmä pääsi täydellä teholla testaamaan ohjelmistoa ja jokainen testaukseen osallistuja paneutui työhönsä huolella. Tämä näkyi annetussa palautteessa, jossa hyvin tarkkaan analysoitiin ohjelmiston toimintaa sekä positiivisessa että rakentavan palautteen muodossa. Vaikka muutama lisäominaisuus jäi aikataulusyistä testaamatta, saatiin Fuugon toiminnasta ja ominaisuuksista kattava kuva tällä testausmäärällä.

### 10.6 Tulosten analysointi

### **Ensimmäinen kyselylomake**

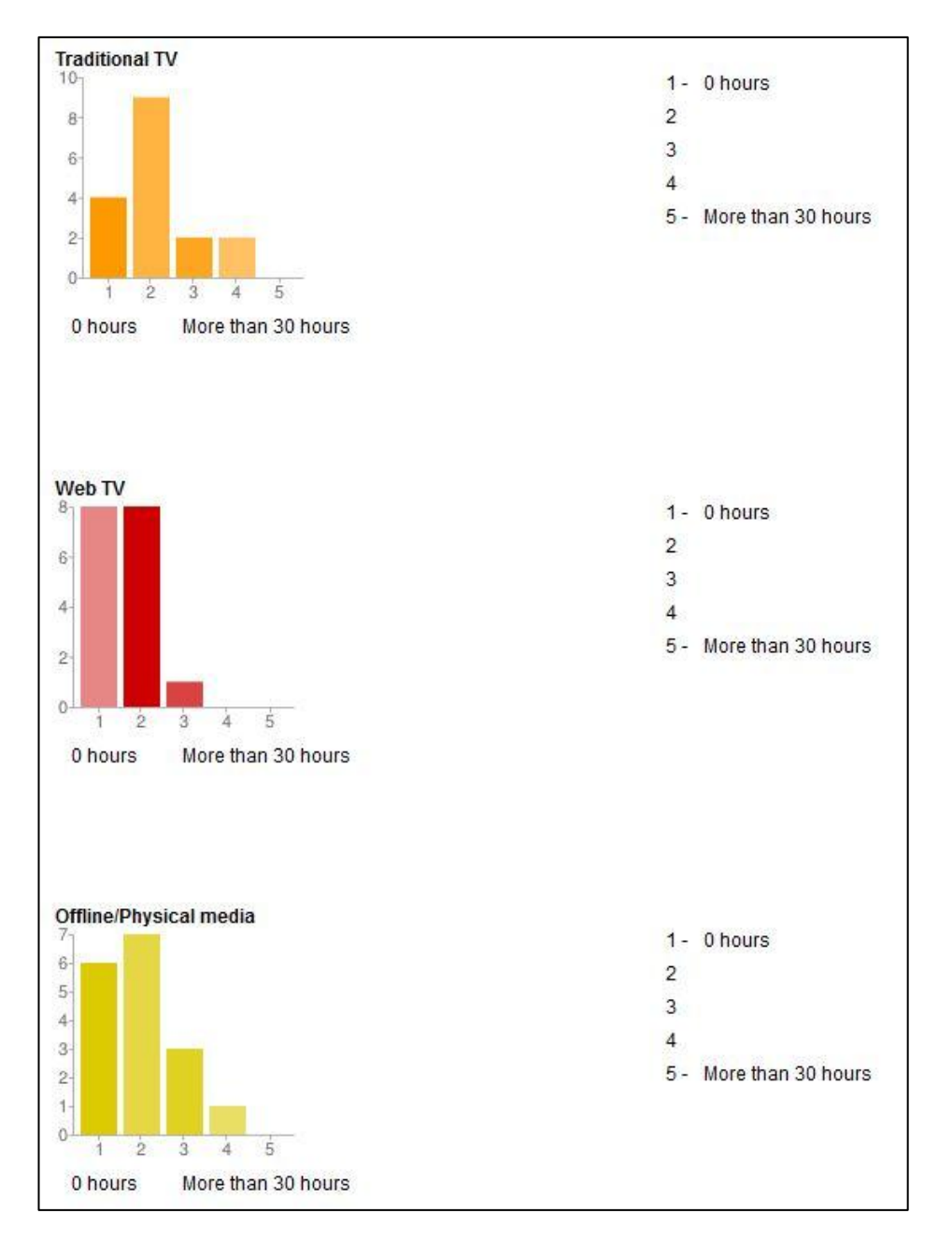

Kuvio 13. Vastaajien taustatiedot eri tv-mahdollisuuksista.

Ensimmäisessä kyselylomakkeessa tiedusteltiin aluksi vastaajien taustatietoja tavallisen tv:n ja internet-tv:n katselutavoista. Kävi ilmi, että edelleen eniten aikaa käytetään normaalin tv:n katseluun, mutta internet-tv sekä muut median katselumahdollisuudet ovat tulleet testaajaryhmän keskuudessa erittäin suosittuiksi (kuvio 13).

Seuraavaksi tiedusteltiin Fuugon käyttöohjeen sisältöä. Käyttöohje oli melkein kaikkien mielestä erittäin selkeä ja informatiivinen. Lisäksi kysyttiin ohjelman asennuksen sujumista. Yli 70 prosentilla asennus onnistui ongelmitta. Ne, joilla oli ongelmia asennuksen kanssa, saivat ohjelmiston toimimaan uudelleenasennuksella (kuvio 14).

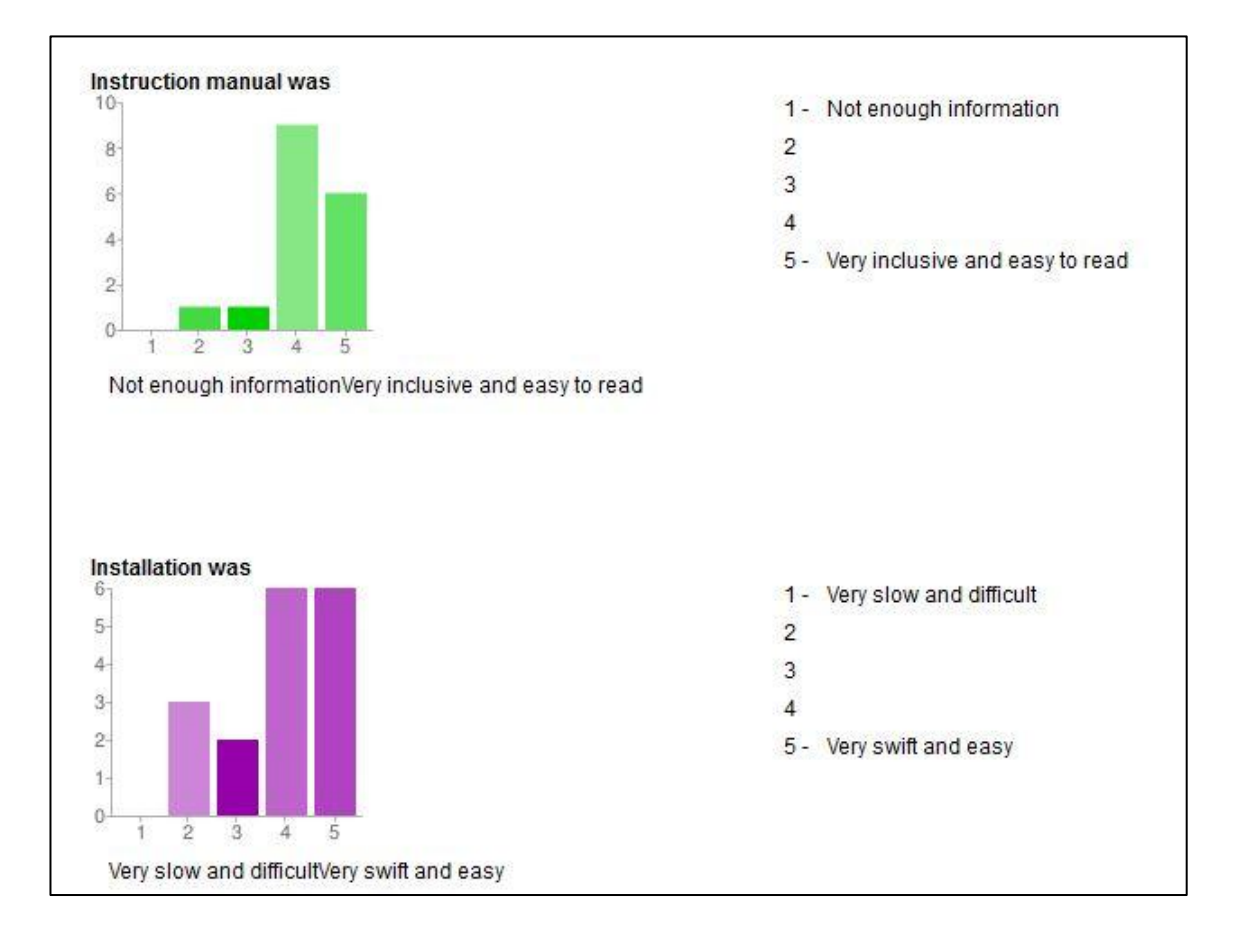

Kuvio 14. Käyttöohjeen sisältö sekä asennuksen sujuminen.

Ensimmäisen käyttökokemuksen perusteella navigointi Fuugossa jakoi mielipiteitä. Yli 60 prosenttia piti navigointia selkeänä ja helppokäyttöisenä. Ne, jotka eivät pitäneet navigoinnista, ehdottivat esimerkiksi eri näppäinyhdistelmiä valikoissa liikkumiseen (kuvio 15).

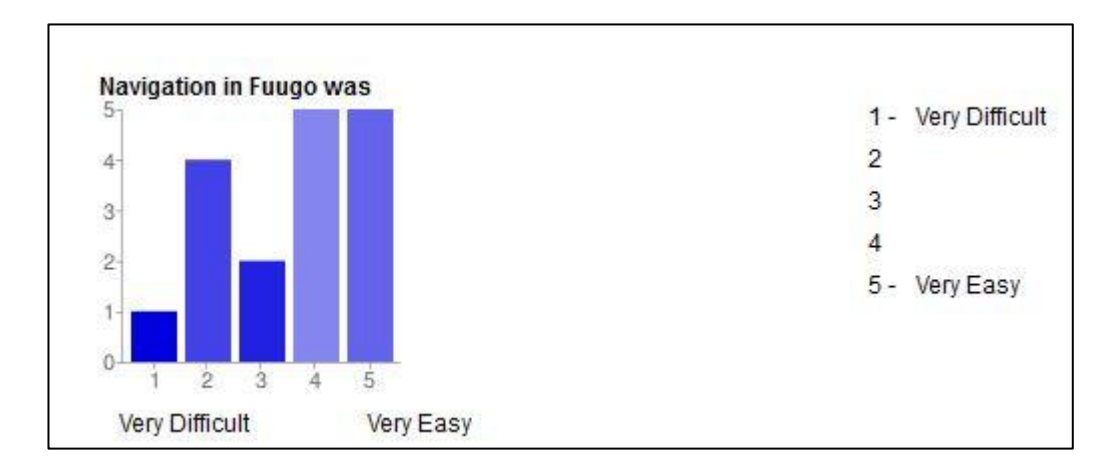

Kuvio 15. Fuugon navigointi.

Yli puolet testausryhmästä oli sitä mieltä, että ensimmäisen kokemuksen perusteella Fuugo vastasi niitä odotuksia, joita he olivat sovellukselle asettaneet. Signaaliongelmat olivat pääsyy siihen, miksi osa oli pettynyt sovelluksen toimintaan. Itse sovelluksen toimintaan oltiin pääosin tyytyväisiä heti ensimmäisestä kokeilusta (kuvio 16).

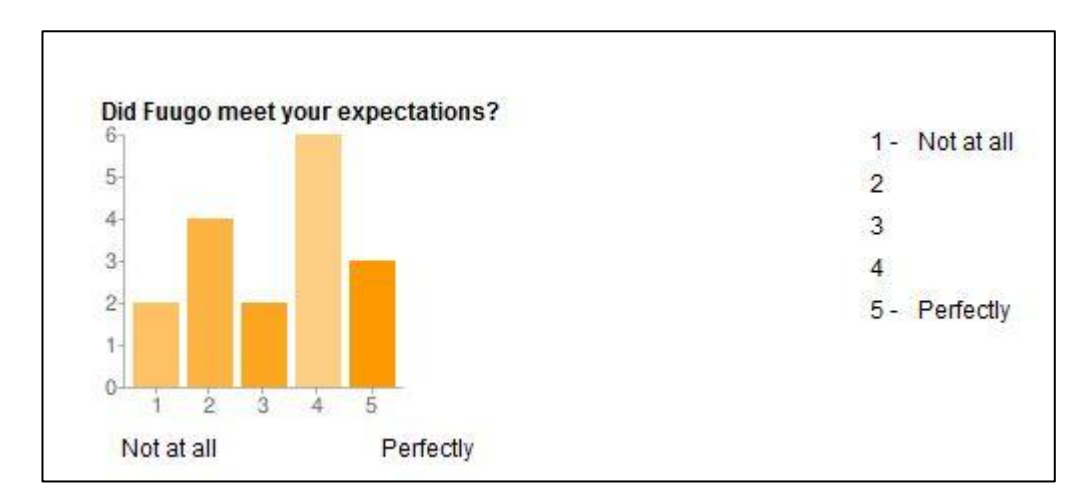

Kuvio 16. Odotuksien täyttyminen.

### **Toinen kyselylomake**

Toisen kyselylomakkeen aluksi tiedusteltiin mielipidettä Fuugon ulkoasusta. Melkein 80 prosenttia oli tyytyväisiä ulkoasuun ja värimaailmaan (kuvio 17). Seuraavaksi kysyttiin käyttöliittymän loogisuutta. Noin 70 prosenttia oli sitä mieltä, että käyttöliittymän toiminnot olivat loogisia (kuvio 18). Osa ehdotti korjauksia esimerkiksi valikoiden toimintaan sekä sijaintiin.

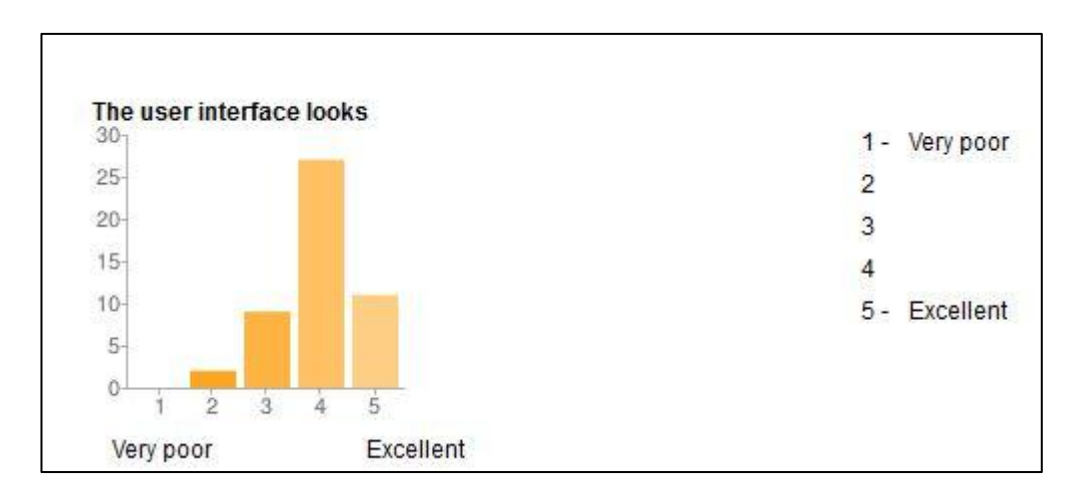

Kuvio 17. Käyttöliittymän ulkoasu.

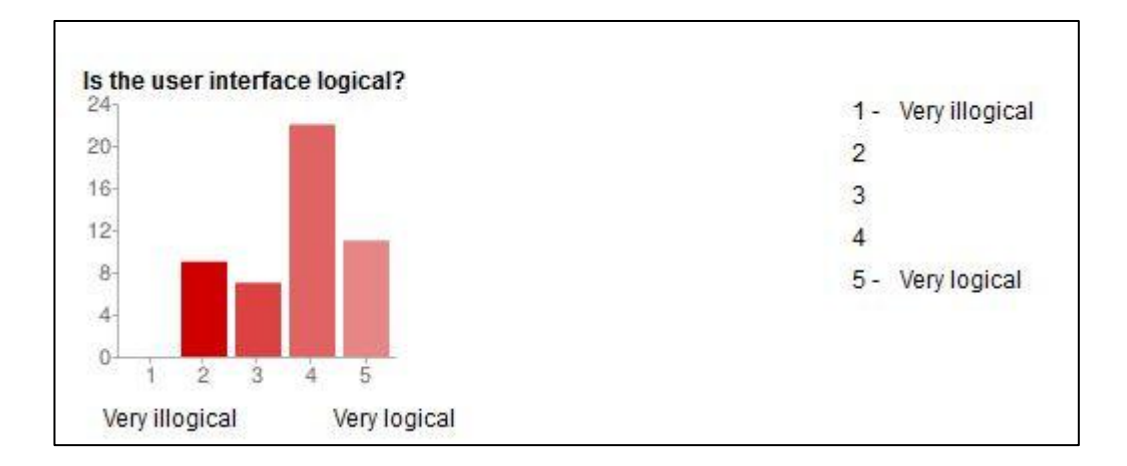

Kuvio 18. Käyttöliittymän loogisuus.

Suurimman osan eli yli 70 prosentin mielestä sovellus oli helppokäyttöinen (kuvio 19). Seuraavan kysymyksen analysoinnin tuloksena saatiin samat prosenttilukemat, kun tiedusteltiin toimiiko sovelluksen käyttöliittymä sujuvasti sekä tarpeeksi nopeasti. Testiryhmästä hieman reilu 10 prosenttia oli sitä mieltä, että sovellus toimi heillä hieman hitaasti tai pätkien (kuvio 20).

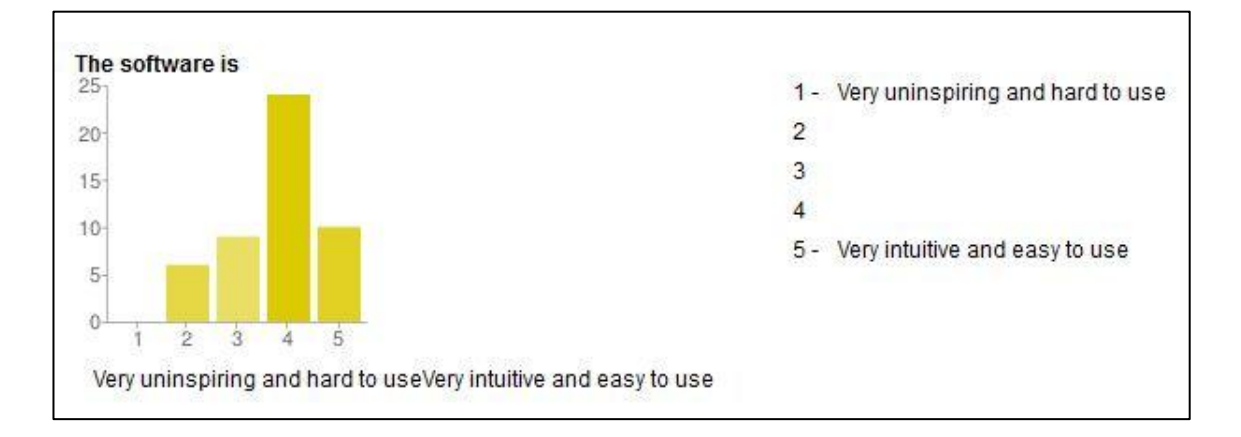

Kuvio 19. Fuugon helppokäyttöisyys.

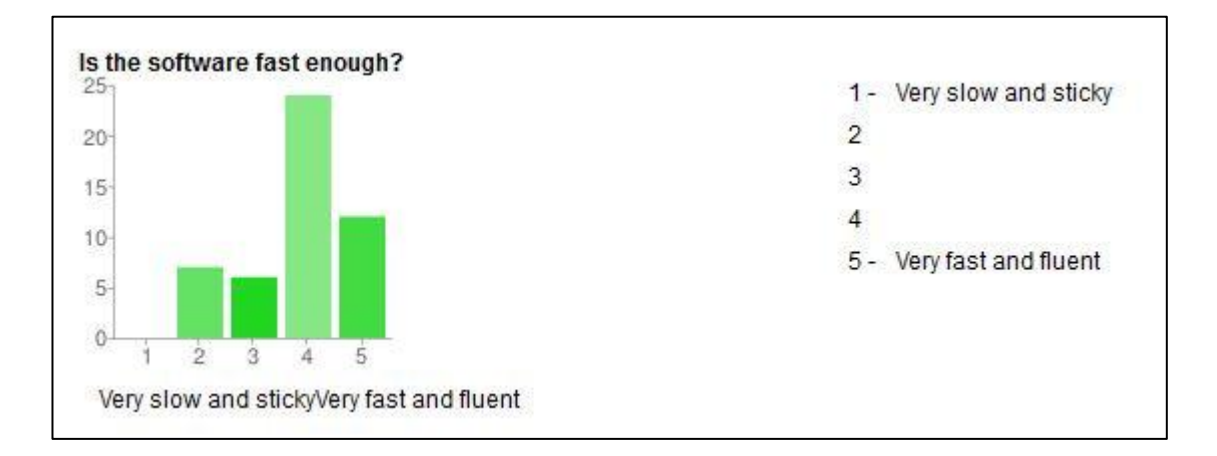

Kuvio 20. Fuugon käyttöliittymän nopeus.

Yli 80 prosenttia oli sitä mieltä, että Fuugossa oli riittävästi ominaisuuksia (kuvio 21). Osa ehdotti erilaisia lisäominaisuuksia, esimerkiksi enemmän asetuksia, joilla voisi säätää sovelluksen toimintaa. Seuraavaksi tiedusteltiin ohjelmiston vakautta. Testausryhmästä noin 20 prosentilla oli ollut ongelmia Fuugon kanssa (kuvio 22). Suurimmalla osalla näistä sovellus oli kaatunut, kun käyttäjä oli yrittänyt päivittää sovellusta.

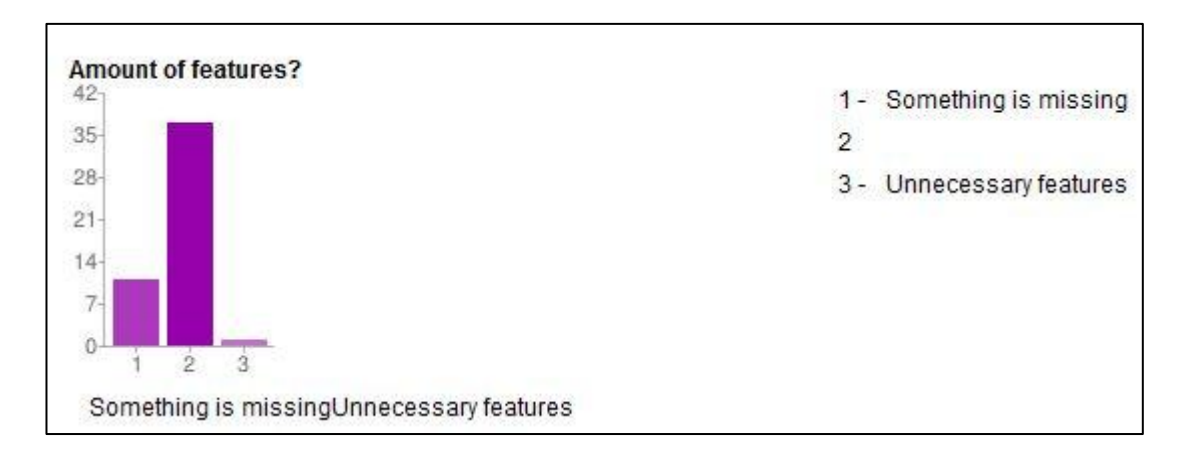

Kuvio 21. Fuugon ominaisuuksien riittävyys.

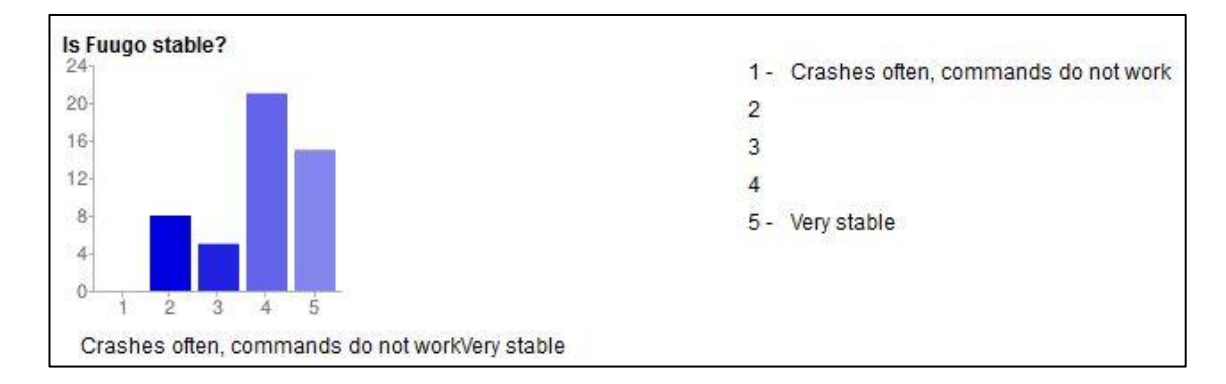

Kuvio 22. Fuugon luotettavuus.

Päivitys oli sujunut yli puolella ongelmitta (kuvio 23). Osalla sovellus oli joko kaatunut, tai päivitys ei ollut asentunut ollenkaan. Suurimmalla osalla ongelmat korjaantuivat Fuugon uudelleen asennuksella. Päivityksen yhteydessä sovellukseen tuli tallennusominaisuus, josta kerättiin myös palautetta.

Useimmat olivat tyytyväisiä tallennusominaisuuden toimintaan (kuvio 24). Monet kuitenkin ehdottivat, että tallennuspainike voisi olla näkyvissä hieman eri tavalla, kuin missä se oli sillä hetkellä.

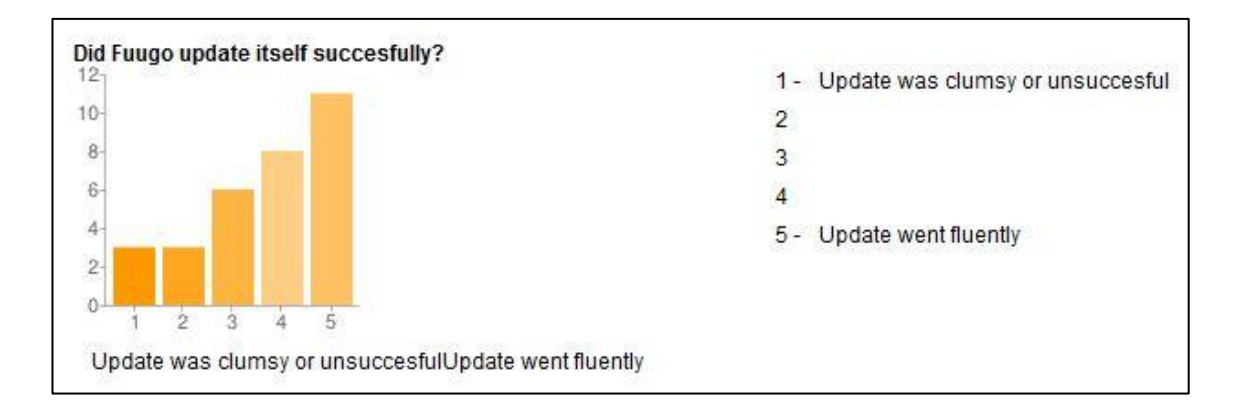

Kuvio 23. Fuugon päivityksen onnistuminen.

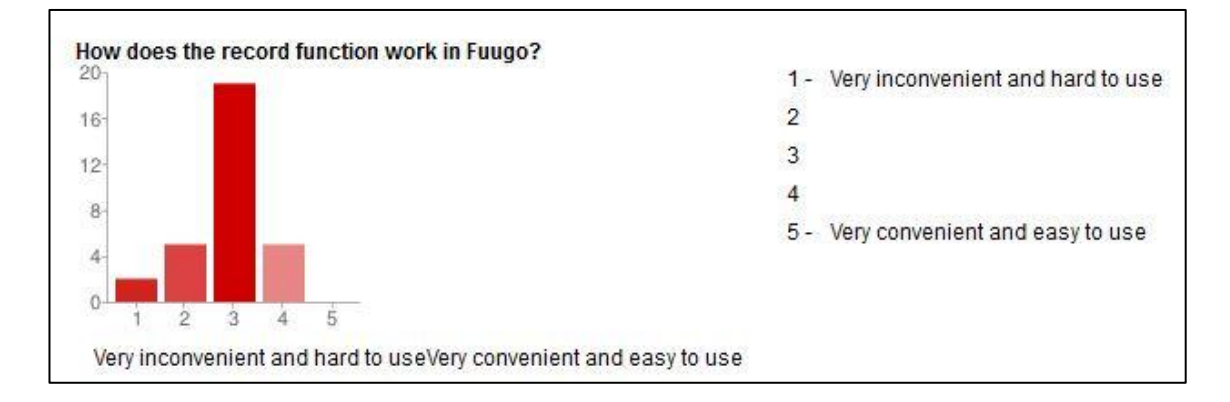

Kuvio 24. Fuugon tallennus-ominaisuuden toiminta.

Vaikka ongelmia oli, ja osalla kesti varsin kauan, ennen kuin sovellus saatiin heillä toimimaan, palaute oli pääosin positiivista. Negatiivista palautetta annettaessa testausryhmän jäsenet olivat perustelleet vastauksensa ja antaneet korjausehdotuksia.

Voidaan todeta, että kyselylomakkeet olivat onnistuneet ja vastaajien oli helppo vastata niihin. Vastaajien mielestä lomakkeet olivat myös selkeitä ja kysymykset sekä vastausvaihtoehdot olivat loogisia. Kyselylomakkeen tuottamat vastaukset olivat myös helposti muokattavissa esimerkiksi diagrammeiksi. Tässä projektissa Google Docs -lomakkeiden käyttö osoittautui onnistuneeksi ratkaisuksi.

### 10.7 Lopputulos ja päätelmät

Betatestausprojektista jäi kokonaisuudessaan kaikille osallistujille positiivinen kuva. Projekti pysyi aikataulussa, mutta muutama testauskohde jouduttiin jättämään projektin ulkopuolelle. Osa testausryhmästä olisi kaivannut enemmän testattavaa, mutta pääasiassa osallistujat olivat tyytyväisiä projektin työmäärään.

Projektipäällikön mielestä projekti antoi paljon kokemusta käytännön projektityöstä. Vaikka haasteita oli paljon, löytyivät aina keinot, joilla niistä selvittiin. Kaikille osallistuville opiskelijoille projekti oli erilainen kokemus kurssin suorittamisesta. Tämän tyyppisille projekteille on varmasti kysyntää opiskelijoiden keskuudessa jatkossakin.

Testausryhmä oli kokonaisuudessaan tyytyväinen projektiin. Osallistujat kokivat tämän tyyppisen kurssin mielekkääksi, koska normaalisti useimmat kurssit ovat luentotyyppisiä. Tällaisella kurssilla taas jokainen pääsi tekemään töitä omaan tahtiin. Ryhmätapaamisissa kuitenkin pidettiin huolta ja seurattiin, että kaikki olivat osallistuneet projektin etenemiseen.

Myös projektin omistajan eli T & K Projektityö-kurssin opettajan mielestä projekti oli onnistunut. Hän antoi paljon vastuuta opiskelijoille projektin johtamisessa, ja kyseisessä projektissa tämä oli positiivinen asia. Myös yhteistyö tulevaisuudessa Axelin ja Turun AMK:n välillä on mahdollista.

Axel eli projektin asettaja sai paljon kokemusta Fuugo-ohjelmiston toiminnasta käytännössä. Itse ohjelmisto toimi erittäin hyvin muutamia päivityksen aikana ilmenneitä ongelmia lukuun ottamatta. Projektin aikana suurin ongelma oli antennivastaanottimet, jotka eivät saaneet ilman lisäantennia kunnollista signaalia. Signaaliongelmat olivat Axelilla tiedossa, mutta nyt he tietävät minkälaiset antennivastaanottimet eivät toimi ja osaavat varautua tähän jatkossa.

Axel oli kokonaisuudessaan tyytyväinen projektin antiin. Testiin osallistujat antoivat runsaasti palautetta ohjelmiston käytännön toiminnoista, ulkoasusta sekä virhetilanteista. Myös betatestausprojektin kulku ja siinä tarvittavat resurssit sekä valmistelutyö tulivat tutuksi. Projekti toimi hyvänä kokemuksena ajatellen mahdollista tulevaa Euroopan-laajuista testausta.

Projektissa tulivat tutuiksi myös ajanhallinta ja viestintäosuus. Ilman näitä tärkeitä keinoja projekti ei olisi saatu ajallaan valmiiksi. Viestintä, joka tavoittaa kaikkia on projektin kannalta hyvin tärkeää, sillä sen avulla asiat kulkeutuvat eteenpäin kaikille osallistujille.

# **11 YHTEENVETO**

Opinnäytetyön tarkoituksena oli käydä läpi ohjelmistotestausta yleisesti ja paneutua erityisesti betatestausprojektissa huomioon otettaviin asioihin. Tarve opinnäytetyöhön tuli Axel Technologiesilta keväällä 2011 Turun AMK:n kanssa toteutetusta betatestausprojektista.

Opinnäytetyötä tehdessä kävi selväksi, että betatestausprojektin toteuttaminen vaatii todella paljon aikaa ja paneutumista, jotta projekti onnistuu. Heti projektin valmisteluissa täytyi ottaa huomioon muun muassa testausryhmän valinnan tärkeys. Testaajat täytyi valita siten, että heiltä oli odotettavissa palautetta, jota haluttiin kerätä. Oli otettava huomioon myös testausryhmän odotukset, jotta testaajien kiinnostus projektia kohtaan säilyisi testauksen loppuun asti.

Lisäksi kyselylomakkeiden suunnittelu ja toteutus oli erittäin huomionarvoinen seikka. Tämän lisäksi oli osattava projektityöskentelyn perusteet, jotta osattiin kuljettaa projektia oikealla tavalla eteenpäin. Esimerkkinä tästä oli projektiviestintä, jonka tärkeyttä tälläisen projektin onnistumisessa ei voi väheksyä.

Kokonaisuudessaan betatestausprojekti vie yritykseltä huomattavasti enemmän resursseja kuin se, että testaus tapahtuisi esimerkiksi pelkästään omien ohjelmistokehittäjien toimesta. Yrityksestä on löydyttävä projekti- sekä viestintäosaamista ja esimerkiksi myös testaajilta saadun palautteen läpikäynti vaatii oman aikansa. Toisaalta onnistunut betatestaus antaa todella paljon vinkkejä ohjelmiston jatkokehittämiseen ennen valmiin tuotteen julkaisua.

Opinnäytetyötä tehdessä teoriaosuuden yhtenä haasteena oli se, että ohjelmistotestaus ja siihen liittyvät asiat olivat hieman vieraita. Aiheen rajausta jouduttiin miettimään paljon, jotta opinnäytetyöstä saatiin selkeä kokonaisuus. Opinnäytetyö tarjoaa hyviä vinkkejä sekä betatestauksen toteuttajille, osallistujille että muuten asiasta kiinnostuneille.

Käytännön osuudessa pääsimme käsittelemään testaajien toimeksiantajalle toteuttamaa käytännön betatestausprojektia. Tämän projektin avulla tuli esille monia samoja asioita, joita käsiteltiin teoriaosuudessa. Testausryhmän valinta ja viestin kulkeminen testausryhmän ja testauksen toteuttajan välillä oli erittäin tärkeä osa projektin onnistumista. Lisäksi kyselylomakkeiden suunnittelussa tuli ottaa huomioon esimerkiksi se, kuinka helposti saadut vastaukset olisivat analysoitavissa ja hyödynnettävissä.

Opinnäytetyön tekeminen oli molemmille tekijöilleen opettavainen kokemus. Tuli kerrytettyä paljon kokemusta sekä ohjelmistotestauksen että projektityöskentelyn osalta. Myös toimeksiantajan kanssa toteutettu projekti oli erittäin hyödyllinen kokemus käytännön projektista ja nimenomaan siitä, miten selvitään, kun kaikki ei menekään kuin käsikirjoituksessa.

Lopputulemana voisi todeta, että betatestaus on erittäin hyvä keino kerätä loppukäyttäjien palautetta, ja sitä kautta kehittää omaa ohjelmistoaan ennen sen julkaisua. Ennen betatestausprojektin toteuttamista, täytyy selvittää, onko tarpeeksi resursseja ja aikaa käytettävissä projektin käytännön toteuttamiseen. Tällä varmistetaan se, että betatestausprojektin lähtökohdat ovat kunnossa ja projektia voidaan lähteä toteuttamaan.

# **LÄHTEET**

Axel Technologies 2011a. Company History. Viitattu 19.10.2011 http://www.axel.fi/en/About-Us\_en/Company-History\_en.html.

Axel Technologies 2011b. About Us. Viitattu 19.10.2011 http://www.axel.fi/en/About-Us\_en.html.

Axel Technologies 2011c. The Board. Viitattu 19.10.2011 http://www.axel.fi/en/About-Us\_en/The-Board\_en.html.

Braude, J. E.; Bernstein, E. M. 2011. Software engineering: Modern approaches. New Jersey: John Wiley & Sons Inc.

Foraker Labs 2012. Usability testing. Viitattu 2.2.2012 http://www.usabilityfirst.com/usabilitymethods/usability-testing.

Fuugo 2011a. What is Fuugo. Viitattu 20.10.2011 http://www.fuugo.tv/fuugo.html.

Fuugo 2011b. Where does Fuugo work. Viitattu 20.10.2011 http://www.fuugo.tv/fuugo.html.

Fuugo 2011c. What can Fuugo do. Viitattu 20.10.2011 [http://www.fuugo.tv/fuugo.html.](http://www.fuugo.tv/fuugo.html)

Fuugo 2011d. Press kit. Viitattu 7.2.2012 http://www.fuugo.tv/press/presskit.

Fuugo 2011e. Fuugo TV. Viitattu 28.2.2012 http://www.fuugo.tv/what-is-fuugo/fuugo-tv.

Fuugo 2011f. Fuugo Video. Viitattu 28.2.2012 http://www.fuugo.tv/what-is-fuugo/fuugo-video.

Google 2012. An overview of Google Docs. Viitattu 9.2.2012 http://support.google.com/docs/bin/answer.py?hl=en&answer=49008.

Haikala, I. & Märijärvi, J. 2004. Ohjelmistotuotanto. Helsinki: Karisto Oy.

Heikkilä, T. 2008. Tilastollinen tutkimus. Helsinki: Edita.

Helenius, T. 2008a. Aikataulutus. Projekti+. 2.5.2008. Viitattu 1.2.2012 http://projektitoiminta.blogspot.com/search/label/Aikataulu.

Helenius, T. 2008b. Projektiviestintä. Projekti+. 5.5.2008. Viitattu 25.10.2011 [http://projektitoiminta.blogspot.com/2008/05/projektiviestint.html.](http://projektitoiminta.blogspot.com/2008/05/projektiviestint.html)

Koskinen, J. 2003. Kokonaisviestintä muutoksessa. Helsinki: Oy Finn Lectura Ab.

Kuutti, W. 2003. Käytettävyys, suunnittelu ja arviointi. Saarijärvi: Gummerus Kirjapaino Oy.

KvantiMOTV 2010. Kyselylomakkeen laatiminen. Viitattu 24.01.2012 http://www.fsd.uta.fi/menetelmaopetus/kyselylomake/laatiminen.html#laajuus.

Malmelin, N. 2003. Mainonnan lukutaito. Mainonnan viestinnällistä luonnetta ymmärtämässä. Helsinki: Gaudeamus Kirja.

Mohapatra, K. J. P. 2010. Software engineering : A lifesycle approach. New Delhi: New age international ltd.

Morgan, P. 2003. Dig the spacedirt. Professional tester lokakuu 2003, 24–25. Viitattu 8.2.2012 http://www.professionaltester.com/magazine/backissue/16/ProTesterOct2003-Morgan.pdf.

Nexus Skenarix 2012. Kyselyn suunnittelu. Viitattu 24.01.2012 http://nexusskenarix.internetix.fi/fi/materiaalit/ohjeet/help/hakemisto/07\_kyselypalvelu/02\_suunni ttelu?C:D=cfPh.lbA&selres=cfPh.lbA.

Nielsen, J. 1993. Usability Engineering. London: Academic Press.

Pressman, R. 2001. Software engineering: A practitioners approach. New York: Mcgraw-Hill.

Project Directors Oy 2012. Projektiviestintä, Silmäys sisältöön. Viitattu 1.3.2012 http://www.prodictor.fi/intropv.pdf.

Remco Oostelaar 2011. IEEE 829 Standard for software test documentation. Viitattu 8.2.2012 http://www.naboth.com/my-blog/testing/ieee-829-standard-for-software-test-documentation.

Ruuska, K. 2007. Projektiviestintä: Väline ja voimavara. Hetky 3/2007, 13–15. Viitattu 14.2.2012 http://www.prodictor.fi/hetky0907.pdf.

Sinkkonen, I. 2004. Käyttöliittymät ja käytettävyys. Adage. 31.12.2004. Viitattu 8.3.2012 http://www.adage.fi/blogi/2004/kayttoliittymat-ja-kaytettavyys.

Sinkkonen, I.; Kuoppala, H.; Parkkinen, J. & Vastamäki, R. 2006. Käytettävyyden psykologia. 3., uudistettu painos. Helsinki: Edita Publishing Oy. Saatavissa myös http://www.adage.fi/julkaisut#kp.

Sommerville, I 2006. Software engineering, Eight Edition. Harlow: Pearson Education Limited.

SPSS Finland Oyj 2011. Ohjelmistot & ratkaisut. Viitattu 9.2.2012 http://www.spss.fi/ohjelmistota-ratkaisut.

Suomi Sanakirja 2012. Kaistanleveys. Viitattu 15.4.2012 http://suomisanakirja.fi/kaistanleveys.

Surveypal Oy 2011. Yritys. Viitattu 9.2.2012 http://fi.surveypal.com/About.html.

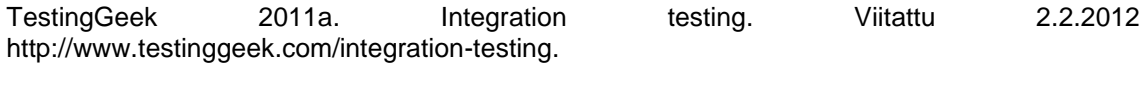

TestingGeek 2011b. Installation testing. Viitattu 25.4.2012 http://www.testinggeek.com/installation-testing.

# **Ensimmäinen kyselylomake (Initial use template)**

# **Generic background**

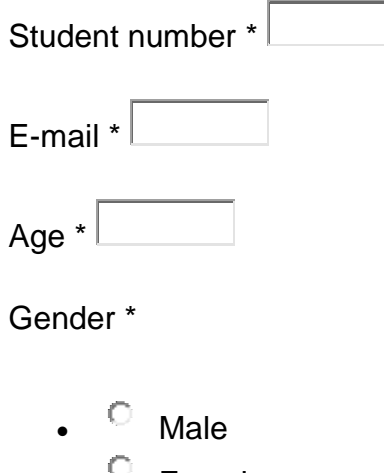

 $\circ$  Female

# **Past TV Experience**

I use the following methods to watch TV (hours per week).  $1 = 0$  hours  $2 = 5-10$ hours  $3 = 10 - 20$  hours  $4 = 20 - 30$  hours  $5 = 30 +$  hours

Traditional TV \*

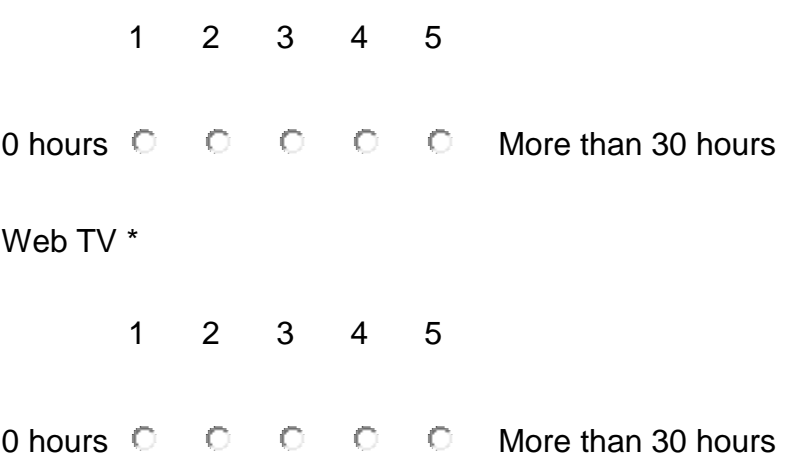

### Offline/Physical media \* for example DVD's

1 2 3 4 5

0 hours  $\bigcirc$   $\bigcirc$   $\bigcirc$   $\bigcirc$   $\bigcirc$  More than 30 hours

# **Installation**

Instruction manual was \* Manual was sent to everyone via e-mail and can also be found in Optima.

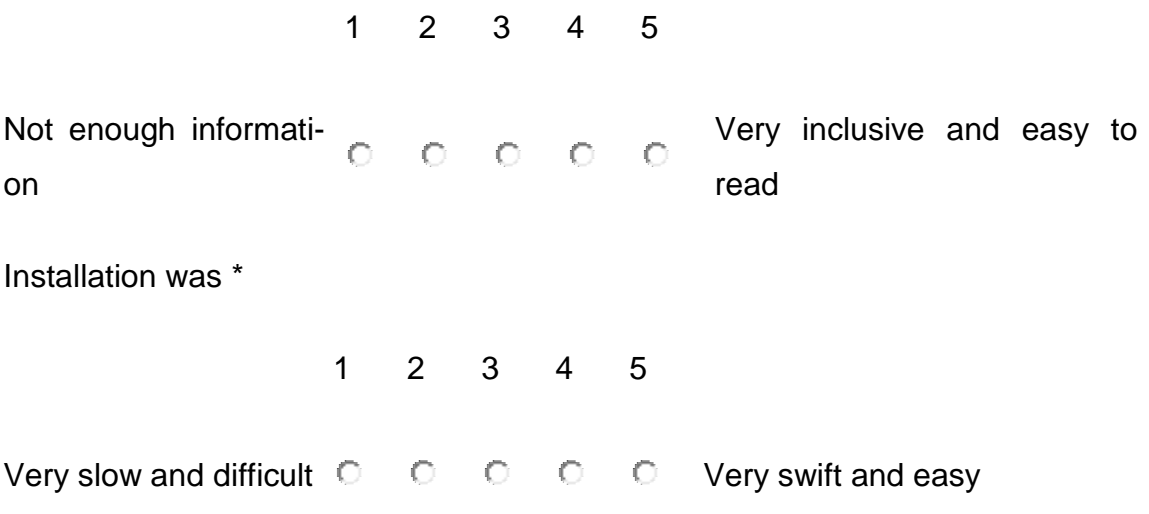

Problem description If you answered either 1 or 2, then explain what was the problem?

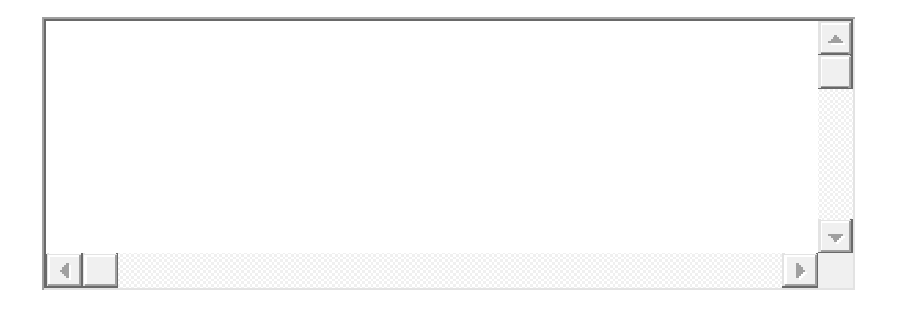

## **First time use**

Navigation in Fuugo was \*

1 2 3 4 5

Very Difficult  $\circ \circ \circ \circ \circ \circ \circ$  Very Easy

Problem description if you answered either 1 or 2, then explain what was the problem?

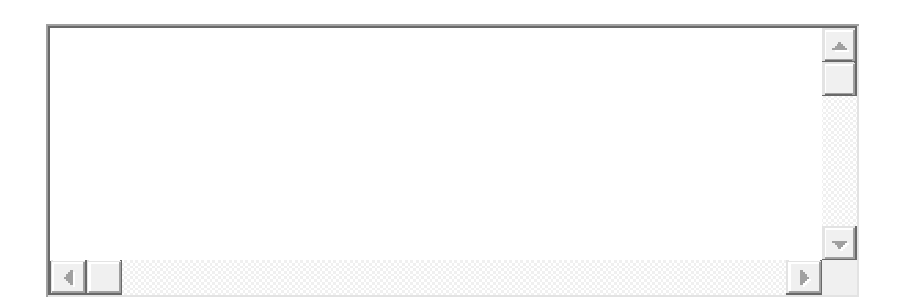

Did Fuugo meet your expectations? \*

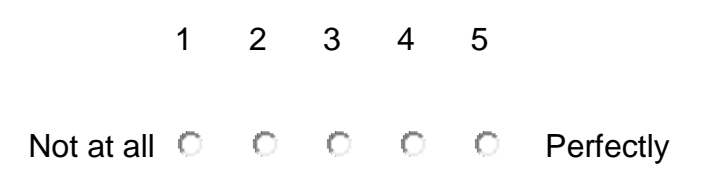

Description If you answered either 1 or 2, then explain why?

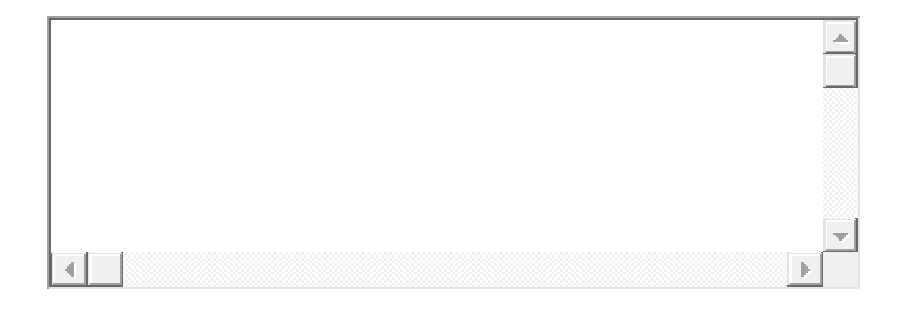

## **Business model**

Which business model do you prefer? \*

- C Advertise based (free of charge)
- $\bullet$  Pay once
- $\bullet$  Pay per month

Cost? If you chose Pay Once or Pay per month, how much would you be pre-

pared to pay?

# **Toinen kyselylomake (Fuugo questionnary)**

# **Generic background**

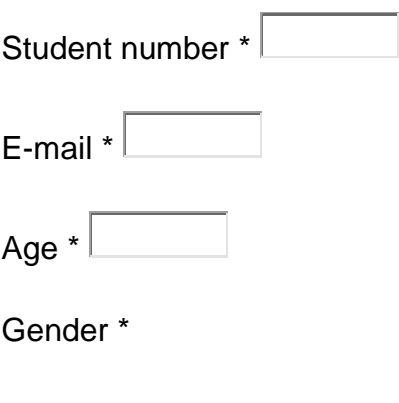

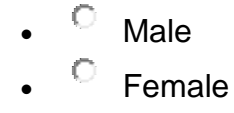

# **Visuality**

The user interface looks \*

1 2 3 4 5 Very poor  $\circ$   $\circ$   $\circ$   $\circ$   $\circ$  Excellent

Problem description If you answered either 1 or 2, then explain what was the problem?

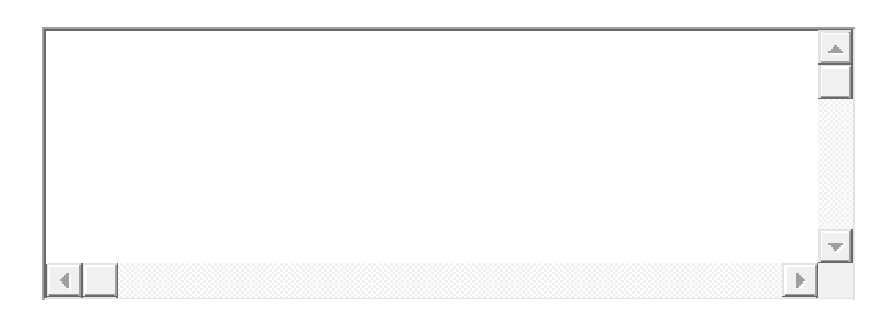

# **Usability**

Is the user interface logical? \*

1 2 3 4 5

Very illogical  $\circ \circ \circ \circ \circ \circ$  Very logical

Problem description If you answered either 1 or 2, then explain what kind of inconsistencies did you notice?

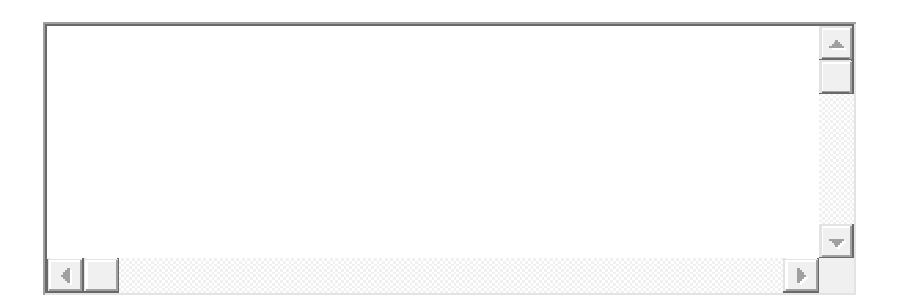

The software is \*

1 2 3 4 5 Very uninspiring and hard Very intuitive and easy  $\overline{O}$  $O$   $O$   $O$  $\circ$ to use to use

Problem Description If you answered either 1 or 2, then explain what was the problem?

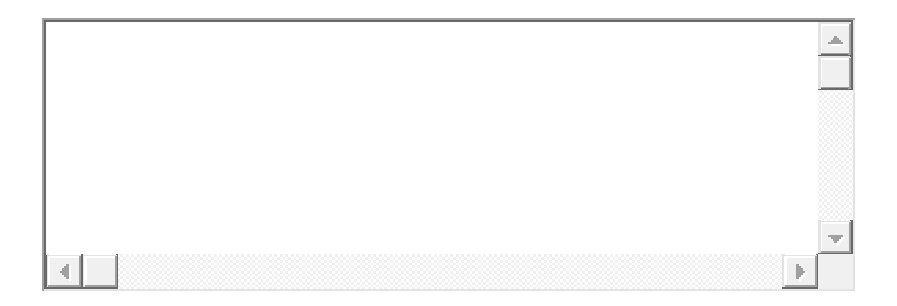

## **Smoothness**

Is the software fast enough? \* 1 2 3 4 5 Very slow and sticky  $\circ \circ \circ \circ \circ \circ$  Very fast and fluent **Features** Amount of features? \* 2 = Enough features 1 2 3 Something is missing  $\bigcirc$   $\bigcirc$   $\bigcirc$  Unnecessary features

Problem description If you answered 1 or 3, then what features do you think are missing and/or what are unnecessary?

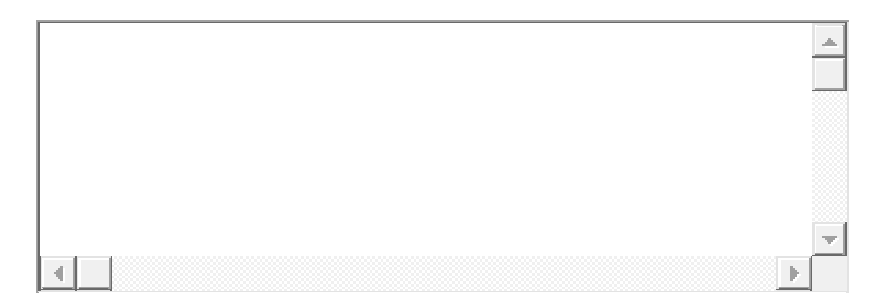
## **Reliability**

Is Fuugo stable? \* Does it crash, do you get all commands through?

1 2 3 4 5

Crashes often, commands do not work  $\overline{C}$   $\overline{C}$   $\overline{C}$   $\overline{C}$  Very stable

Problem description If you answered either 1 or 2, then describe the situation(s)?

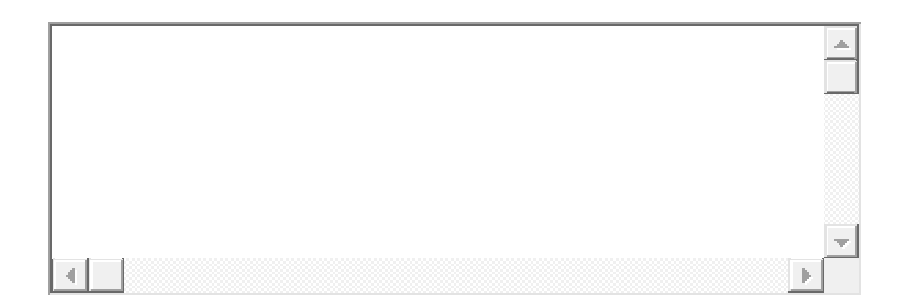

## **Fuugo update**

Did Fuugo update itself succesfully? \*

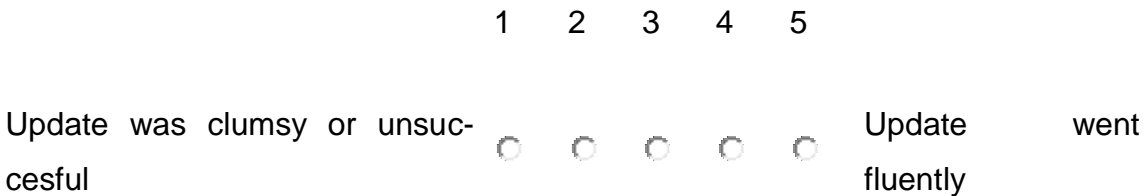

Problem description If you answered either 1 or 2, then describe the problems?

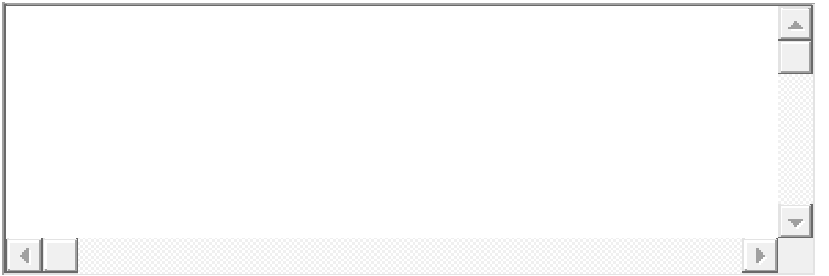

How does the record function work in Fuugo? \*

1 2 3 4 5

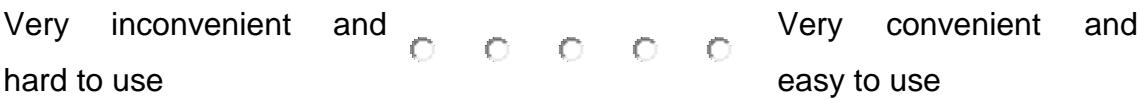

Problem description If you answered either 1 or 2, then describe the problems?

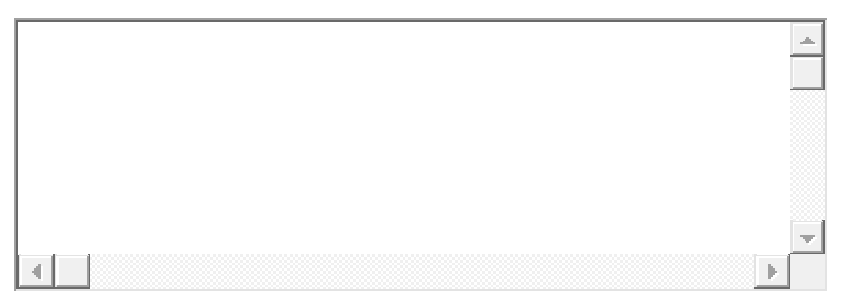

## **Business model?**

Which business model do you prefer? \*

- Advertise based (free of charge)
- $O$  Pay once
- $\circ$  Pay per month

Cost? If you chose Pay Once or Pay per month, how much would you be pre-

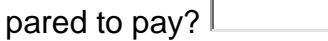